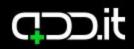

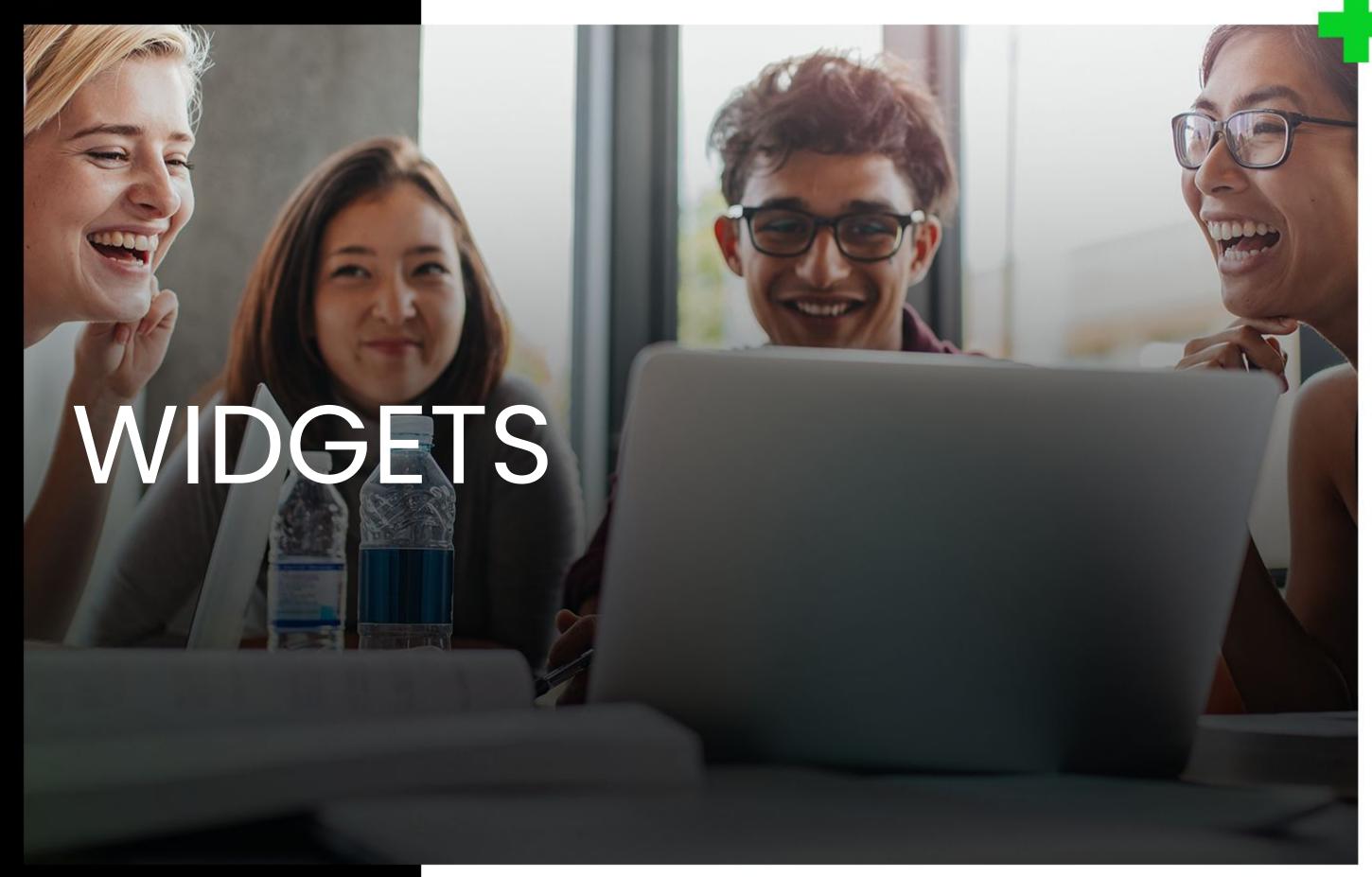

Your new homepage.

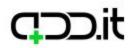

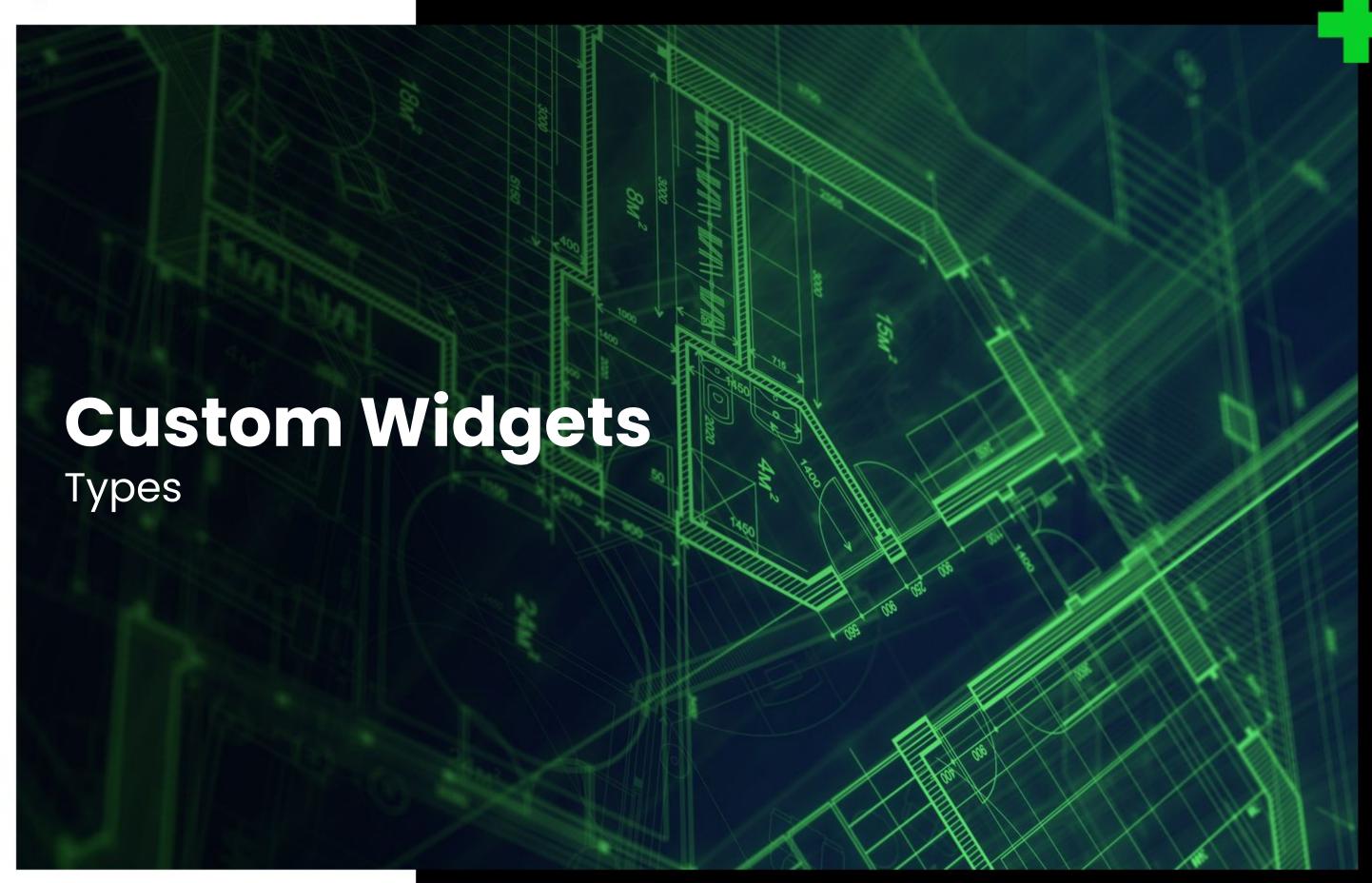

Your new homepage.

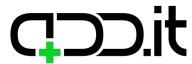

#### Widget

### **Market overview**

Market Quotes Widget includes a detailed overview of global markets performance, including change value (both in absolute and percentage numbers), Open, High, Low and Close values for the selected financial instruments.

#### **Preview mode:**

Embedded chart from https://www.tradingview.com website.

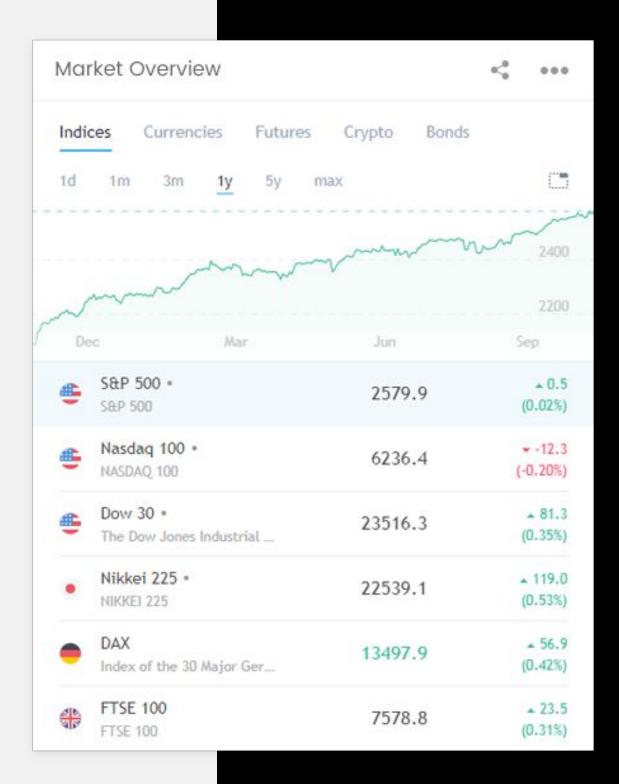

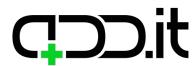

#### Widget

### **Market movers**

Market Movers Widget shows top 5 gaining, losing and active stocks for the day. Market Movers are updated based on current market activity, so they always show the most relevant stocks.

#### **Preview mode:**

Embedded chart from https://www.tradingview.com website.

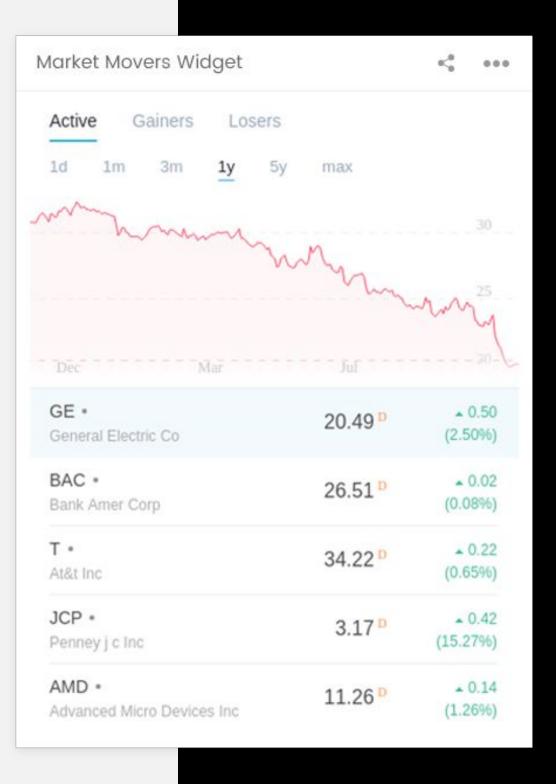

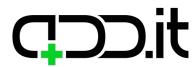

Custom widgets types

Widget

### **Economic calendar**

Economic Calendar Widget shows key upcoming economic events, announcements and news.

User can set up relevant economic calendar filters in a few clicks, selecting event importance and affected currencies.

#### **Preview mode:**

Embedded chart from https://www.tradingview.com website.

| cono            | mic calendar            | <0 000 |          |       |
|-----------------|-------------------------|--------|----------|-------|
| Time NOVEMBER 3 |                         | Actual | Forecast | Prior |
| 10:30           | Markit/CIPS Serv PMI ~  |        | 53.3     | 53.6  |
| 13:30           | ● Non-Farm Payrolls ~   | -      | 310K     | -33K  |
| 13:30           | Unemployment Rate ~     | -      | 4.2%     | 4.2%  |
| 13:30           | (*) Unemployment Rate ~ | -      | 6.2%     | 6.2%  |
| 14:45           | Markit Comp Final PMI   | -      | = 1      | 54.8  |
| 15:00           | ■ ISM N-Mfg PMI ~       | -      | 58.5     | 59.8  |
| 15:45           | Markit Comp Final PMI   | _      | 20       | 54.8  |

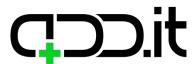

Widget

### Weather forecast

Weather forecast for configured city for the next 7 days. Weather Underground API will be used for pulling data.

#### **Preview mode:**

Name of the configured city, icons and temperature for the next 7 days.

#### **Edit mode:**

Text field where user will type the city for which they want to display forecast. This text field will have autocomplete functionality, so user will have to select one of given options.

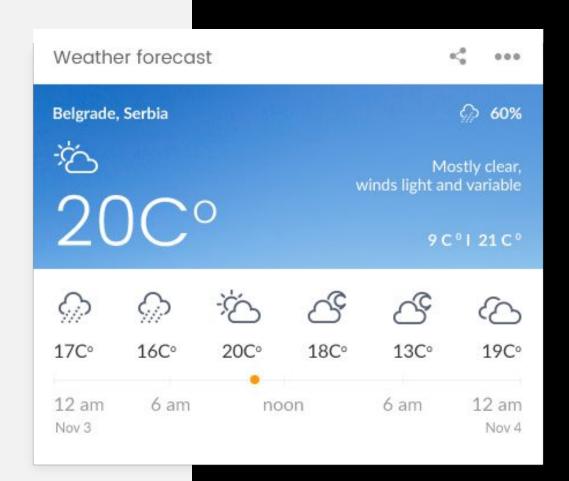

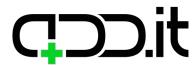

### Countdown

Countdown to some event in the future.

# WIDGETS Custom widgets types

#### **Preview mode:**

Name of the event to which countdown is shown. Days, minutes and seconds left will be displayed and counting to event. When countdown is over, the text will be displayed "Countdown was over on DD.MM.YYYYY H:i".

#### **Edit mode:**

Text field where event name will be entered, time zone select, date and time picker.

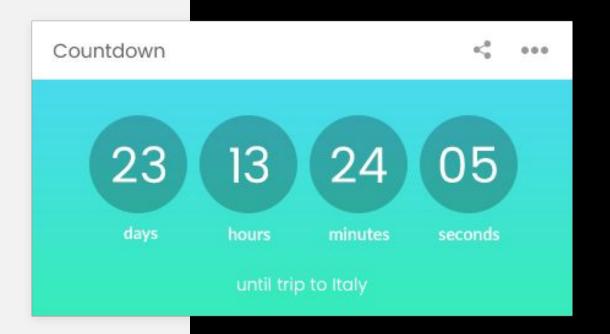

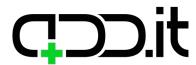

Custom widgets types

#### Widget

### **Alarm**

#### **Preview mode:**

Name of the alarm, time to which alarm is set and ring tone are selected. When alarm time has come a popup will be displayed with name of the alarm, alarm clock animation (alarm sound will be played) and button suspend. When alarm is suspended widget gets deleted since there is no need for it to exist anymore.

#### **Edit mode:**

Text field where alarm name will be entered, time zone select, date and time picker.

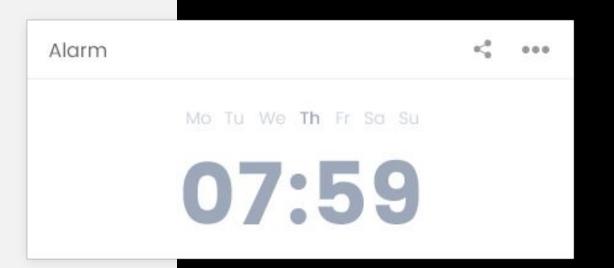

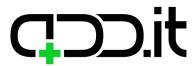

Custom widgets types

#### Widget

### **Unit converter**

Units conversion widget with lots of different units to chose from.

#### **Preview mode:**

Widget generated on
http://www.theunitconverter.com/unit-conversio
n-widget.html will be used.

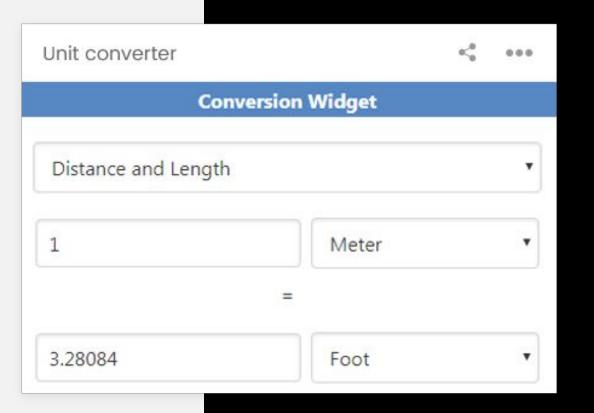

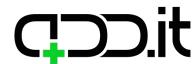

Custom widgets types

#### Widget

## **Motivational quotes**

#### **Preview mode:**

Widget will display a quote of the day, and its author. Data will be pulled from http://quotes.rest/ API.

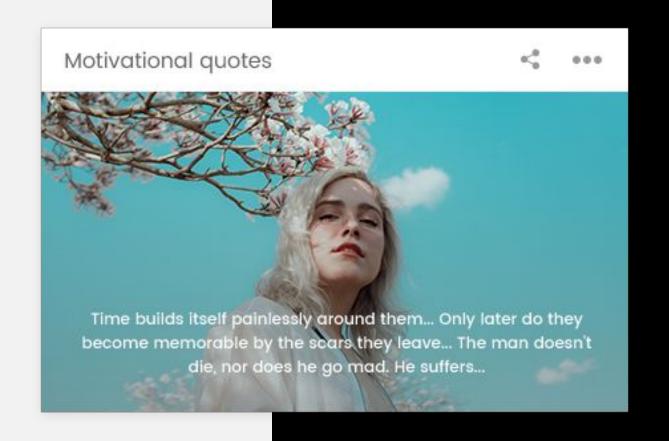

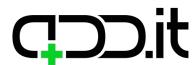

### **Current location**

#### **Preview mode:**

Google map with user's current location pinned.

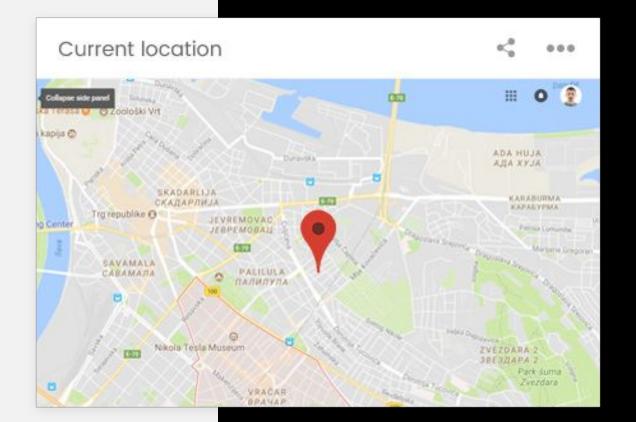

# WIDGETS Custom widgets types

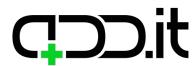

#### Widget

### **BMI** calculator

#### **Preview mode:**

BMI calculator widget, embedded from https://www.calculatestuff.com/widgets/health/bmi-calculator (see sidebar tab).

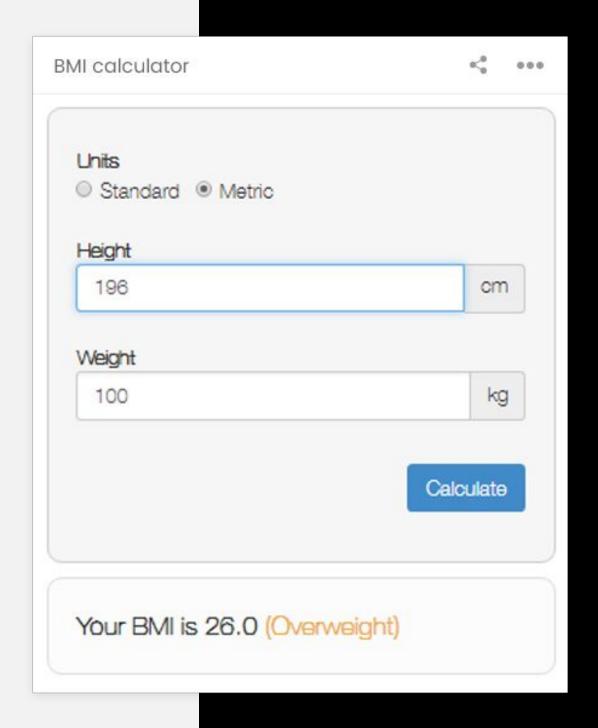

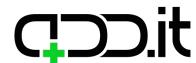

Custom widgets types

Widget

### **News**

#### **Preview mode:**

List of last 10 articles will be displayed, with a title and date of a publication. Clicking on the link opens a website with an article in a new tab.

#### **Edit mode:**

There will be a list of possible sources from which to load news displayed as radio button, with icon of the news source to each button.

#### **Full mode:**

Popup with all loaded articles from the website will be displayed, with articles displayed in grid view, showing title, description, image and publication date of each article.

News

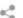

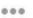

#### World stocks break 500 barrier, oil camps at two-and-a-half year high

The global rally in stocks showed no sign of slowing on Tuesday, as upbeat investors pushed the most widely-tracked index of world stocks up for a ninth straight day and sailing past the 500 point barrier. The latest leg of the run came as Japan's Nikkei hit its best level since 1992 [.T], Germany's DAX scored a record high and the rest of Europe gained (.STOXX) as a 2-1/2 year high in oil prices lifted resources stocks again. "You've had almost a perfect backdrop for equities," said Pictet Asset Management's global strategist Luca Paolini.

Yahoo Finance 16 minutes ago

#### Hate Russia for messing with our elections, but love their cheap stocks

Russia is the cheapest emerging market, and the Russian discount seems unjustified, writes Michael Brush.

Yahoo Finance 21 minutes ago

#### European shares shrug off disappointing earning updates

European shares rose on Tuesday buoyed by exuberant global markets with sluggishness in the euro boosting the export-oriented DAX (.GDAXI) index to a new record high. The DAX, Germany's country benchmark index, was up 0.3 percent. Enrico Vaccari, fund manager at Consultinvest, said he was upbeat on prospects for European equities because of a strong economic recovery, a favourable monetary policy outlook and a weaker euro.

Yahoo Finance 26 minutes ago

FTSE flirts with new record while G4S. ABF dampen the mood

SHOW MORE NEWS

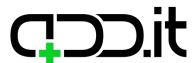

#### Widget

### **Currency converter**

#### **Preview mode:**

There will be 2 text input fields with select box with an option to select currency from which and to which to convert. There will be no button to trigger a conversion, but it will happen as input parameters are changed.

This widget can be styled to our specific needs, since it's a custom functionality programed in the system, and not embedded widget from some other website.

Money.js library will be used to handle conversion and data from https://openexchangerates.org API will be used. Here are pricing options:

https://openexchangerates.org/signup. Since free plan is not suitable for our needs because it supports only one base currency, and we want to enable user to change base currency to any of supported ones, we need a paid plan. Initially it can be "The developer plan" and we can upgrade as their user base grows.

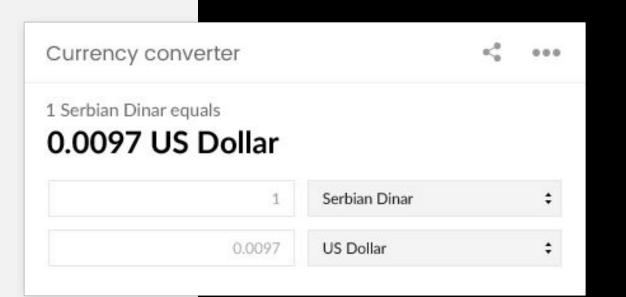

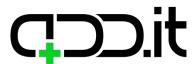

Custom widgets types

#### Widget

### Calendar

#### Preview mode:

Calendar with days where user defined an event. If some of the dates is highlighted, hover over it will display a tool top with list of events on that date. User can navigate trough calendar by going one month back and forward.

#### **Full mode:**

List of the latest events will be displayed. Above the list search options will be displayed:

- Time: Today's events, Events for this week, Events for this month displayed as mutually exclusive filters
- Priority: Important events. (which user has marked as important) checkbox
- Filter events by category (Family events, Business events, Entertainment
  events etc. filtering by elements) select box where one or many
  categories can be selected; when category is selected widget types and
  widget select are reset and only event of selected category/categories
  are displayed on widget types and widget selects
- Filter events by widget types select box with widget type names,
   selecting a widget type resets a widget select and populates it only with widgets of selected type/types
- Filter events from specific widget select box with a widget name/dashboard name

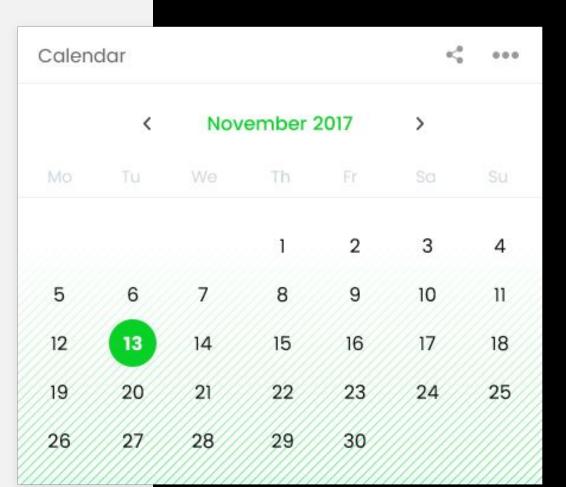

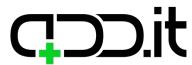

#### Widget

### Social media bookmarks

#### **Preview mode:**

Bookmarks to all configured social networks.

#### **Edit mode:**

There will be a list of text input fields next to a social network logo. Depending on a social network, user will input their ID or username/email so system can generate URL specific for their needs. If nothing is specified in a text input field, home page of the social network is linked. Also there is a checkbox next to each social network, which indicates if it's going to be displayed at all on the widget. At later phase, this widget type can be updated to actually connect user with a social networks via API, and maybe display number of notification next to icon in the widget, or use some integration.

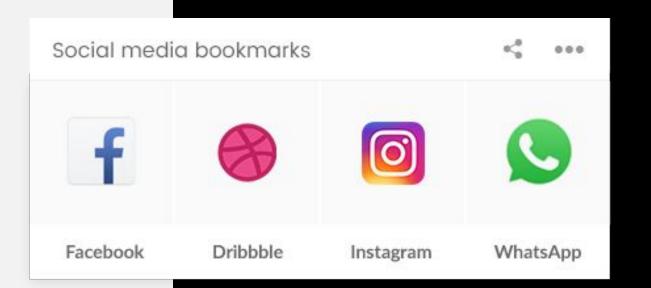

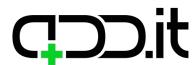

Custom widgets types

#### Widget

## Music generator

#### **Preview mode:**

User will select genre, energy, happiness and dance ability level and system will display YouTube player with a song for selected criteria (http://moodfuse.com/ like on this site). This widget will use Spotify and YouTube API where both may include some charges.

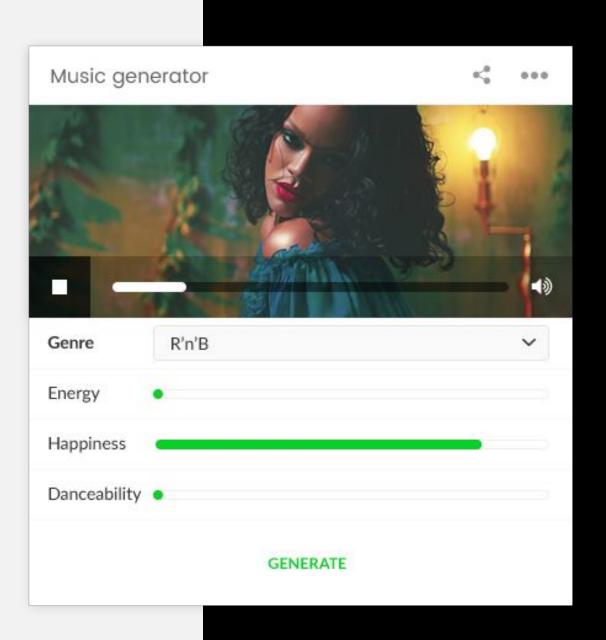

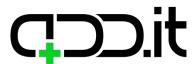

### Password generator

# WIDGETS Custom widgets types

#### **Preview mode:**

There will be an option to define length of the password and what character groups user wants to use (symbols, numbers, lowercase characters, uppercase characters). After a choice is made and "Generate" button is clicked password will be displayed in an input field where user can select it and copy it for further use.

| Password genero          | ator                                                   |      | K <sub>0</sub> 000       |  |
|--------------------------|--------------------------------------------------------|------|--------------------------|--|
| Include numbers          |                                                        |      | Include Lowercase Char.  |  |
| Include Uppercas         | e Characters                                           | V    | Include Symbols          |  |
| Begin With A Let         | ter                                                    |      | No Similar Characters    |  |
| No Sequential Characters |                                                        | abla | No Duplicate Characters: |  |
|                          | GENER                                                  | ATE  |                          |  |
| Your new password:       | n,Kf5P <kzb< td=""><td>`D&gt;0</td><td>CU[</td></kzb<> | `D>0 | CU[                      |  |

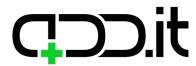

#### Widget

### **URL** shortener

#### **Preview mode:**

There will be an input field and "Shorten a link" button. When valid URL is entered and the button is clicked below the input field shorten link will be display with a "Copy link" button next to it.

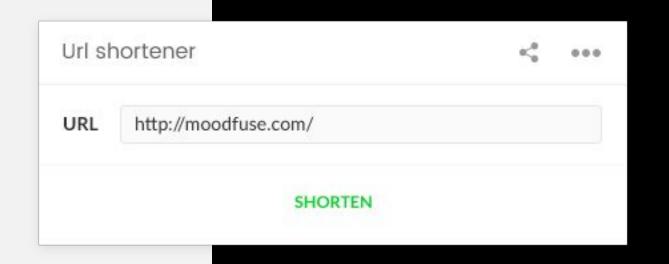

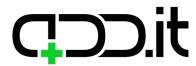

Custom widgets types

#### Widget

### Calories usage table

#### **Preview mode:**

Table that displays usage of calories by hour for different activities and different body weights.

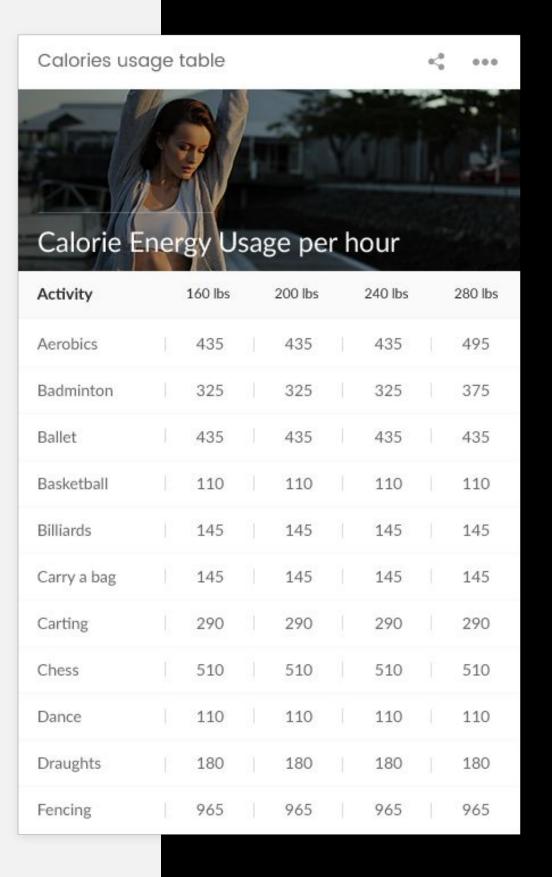

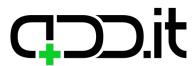

Custom widgets types

Widget

### Meals calories table

#### **Preview mode:**

Table that displays calories in different meals per 100g.

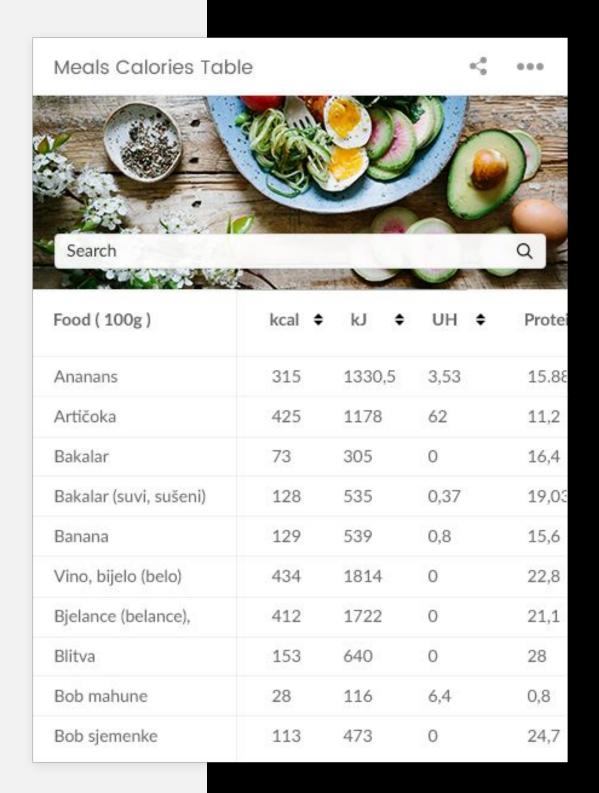

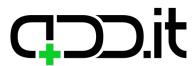

## Weight tracking

## WIDGETS

Custom widgets types

#### **Preview mode:**

Graph with time/weight.

#### **Edit mode:**

Field for logging your current weight with an option to define a date.

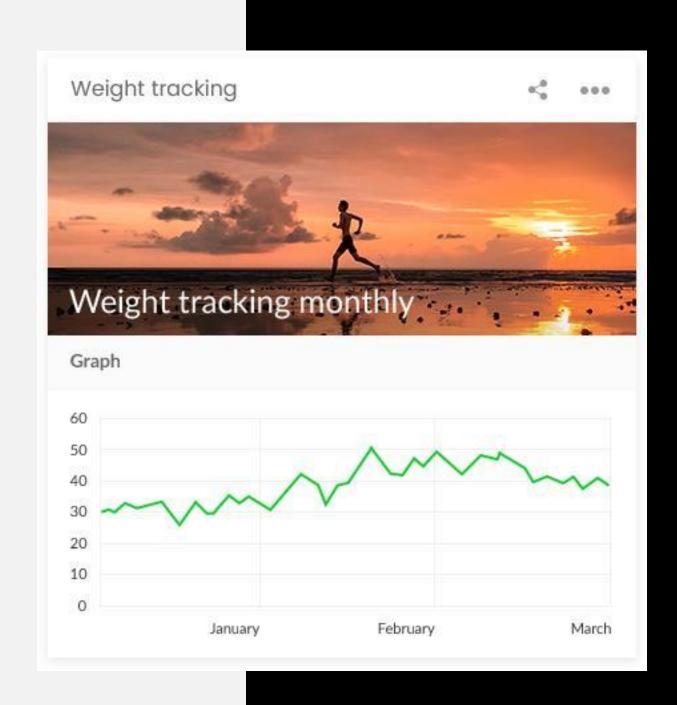

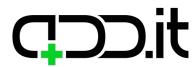

### **School schedule**

# WIDGETS

Custom widgets types

#### **Preview mode:**

Table with school schedule.

#### **Edit mode:**

7 fields for each day in a week.

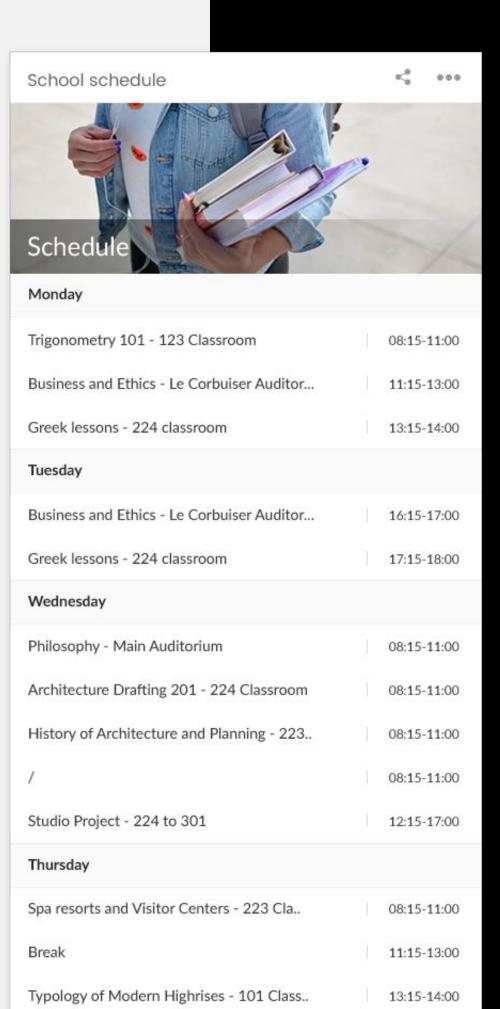

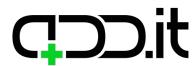

Widget

### Mortgage calculator

#### **Preview mode:**

HTML widget from this site:

https://www.mortgagecalculator.biz/c/free.php.

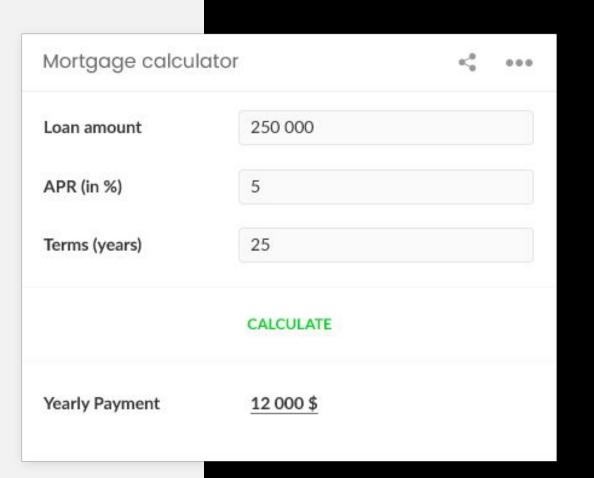

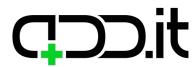

#### Widget

### Loan calculator

#### **Preview mode:**

HTML widget from this site:

https://www.calculatestuff.com/widgets/financia
l/auto-loan-calculator (check 'Sidebar
(Simplified)' tab).

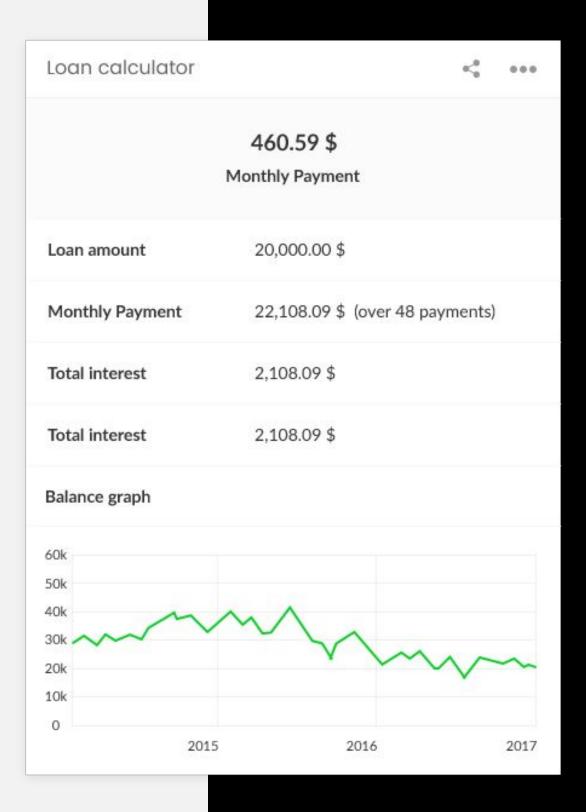

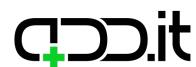

### Internet speed

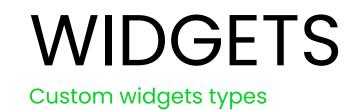

#### **Preview mode:**

HTML widget from this site:

http://openspeedtest.com/speed-testing-applic
ation-for-your-website.php.

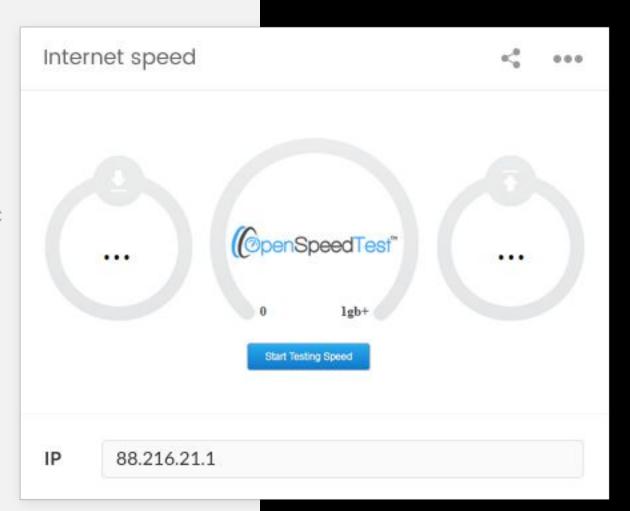

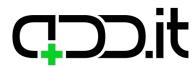

## QR code generator

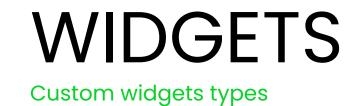

#### **Preview mode:**

Field for entering value and "Generate" button.

Once button is clicked QR code is shown with options to share (via Add this).

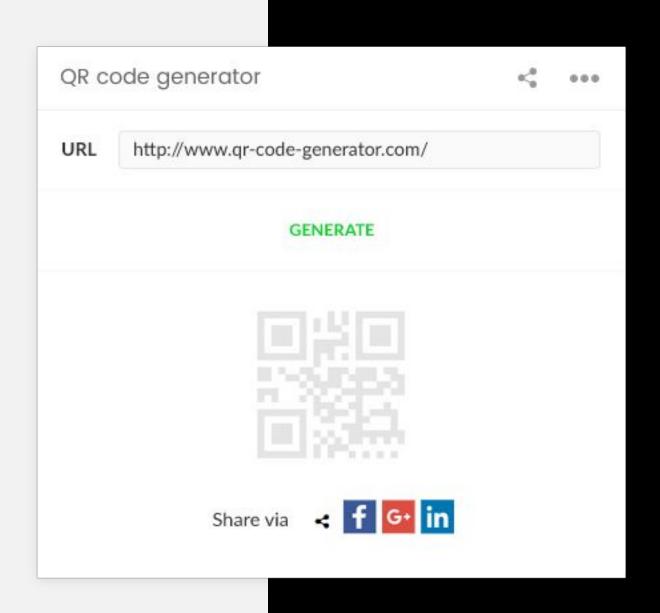

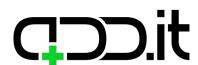

Widget

### Sudoku

#### **Preview mode:**

HTML widget from this site:

https://www.websudoku.com/widget.php.

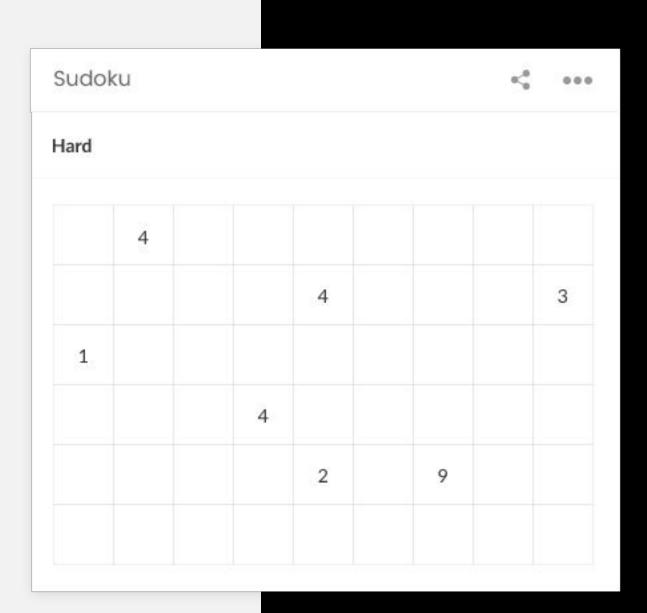

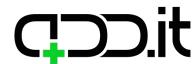

### **IP address**

#### **Preview mode:**

User's IP address will be displayed.

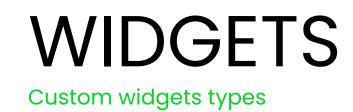

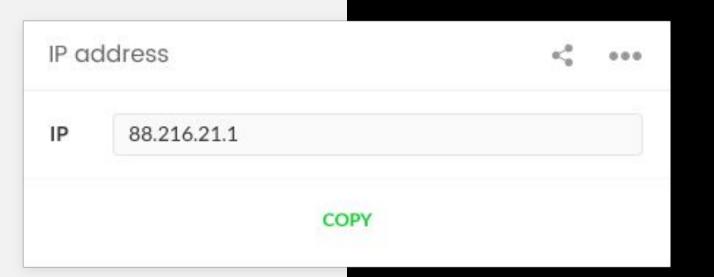

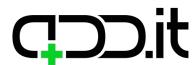

Widget

# Emergency Numbers & Contacts

#### **Preview mode:**

Displays police, ambulance and firefighters number based on the user's location. http://emergencynumberapi.com/api/data/all.

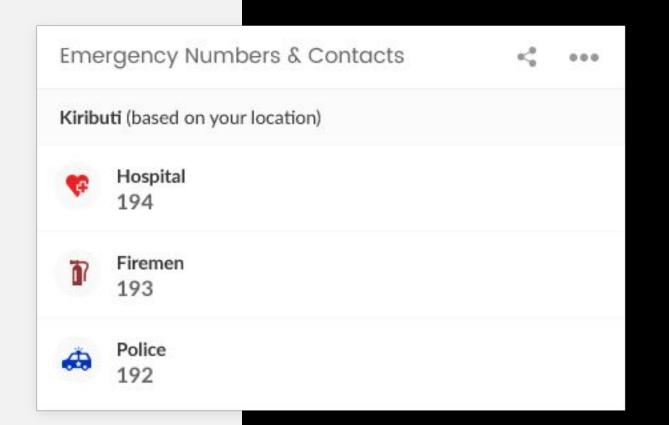

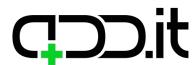

## Cryptocurrency

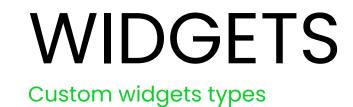

#### **Preview mode:**

There's a lot of widgets on this site that we can use (like Forex Chart Widget):

https://www.cryptocompare.com/dev/widget/wizard.

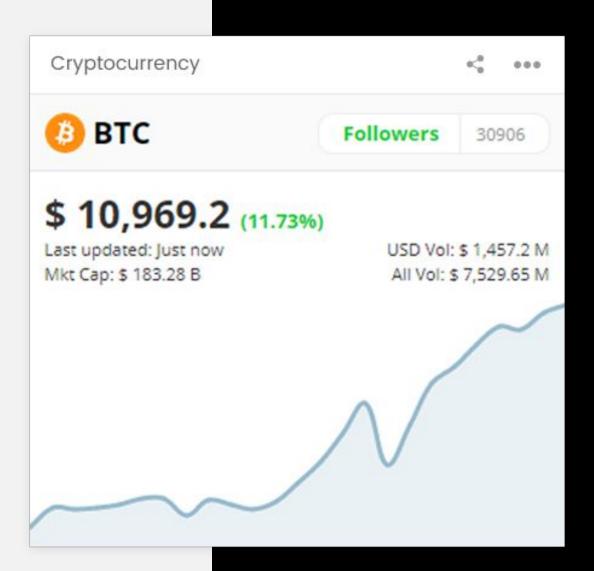

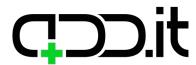

### **Forex chart**

# WIDGETS Custom widgets types

#### **Preview mode:**

HTML widget from this link will be embedded: https://www.dailyforex.com/forex-widget/live-ch art.

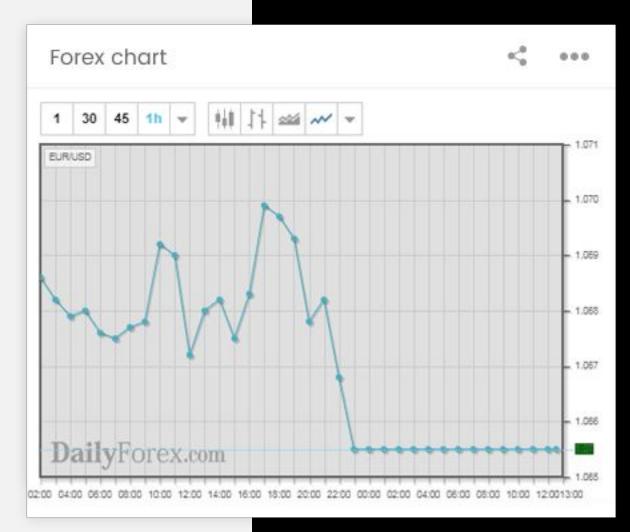

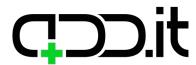

Widget

# Periodic table of elements

#### **Preview mode:**

Periodic table will be displayed. Something like this: https://codepen.io/nemophrost/pen/EkImb.

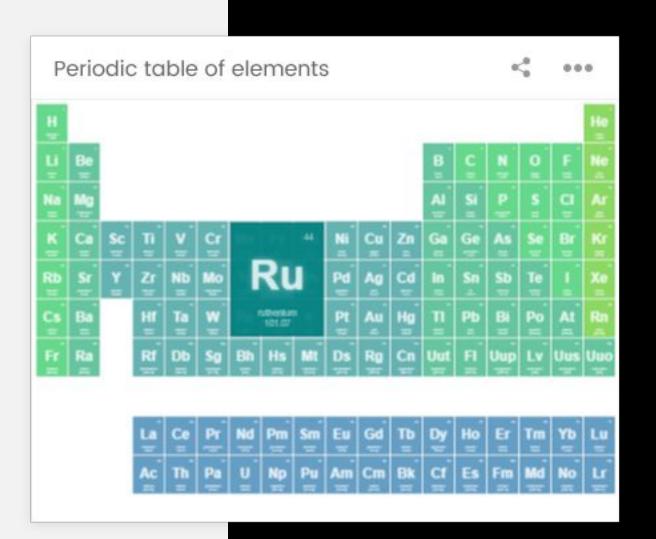

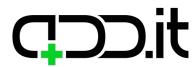

### YouTube

# WIDGETS Custom widgets types

#### **Preview mode:**

Text field where user should enter YouTube video ID will be visible, as well as "Submit" button. When YouTube ID is submitted YouTube player is displayed.

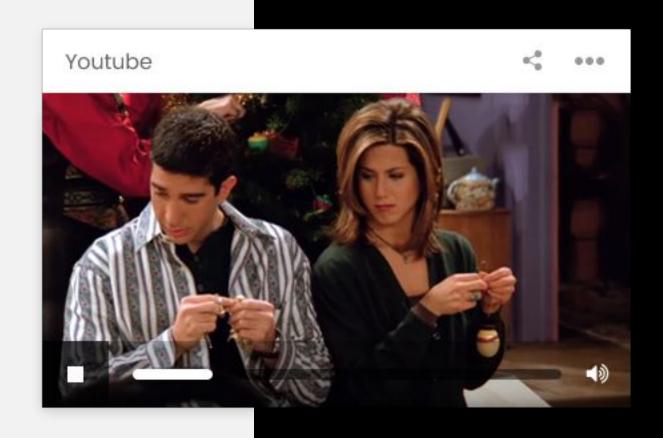

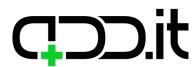

## Wikipedia search

# WIDGETS Custom widgets types

#### **Preview mode:**

Search input field and Search button will be displayed. Once a search form is submitted it will open a Wikipedia page with search results in a new page.

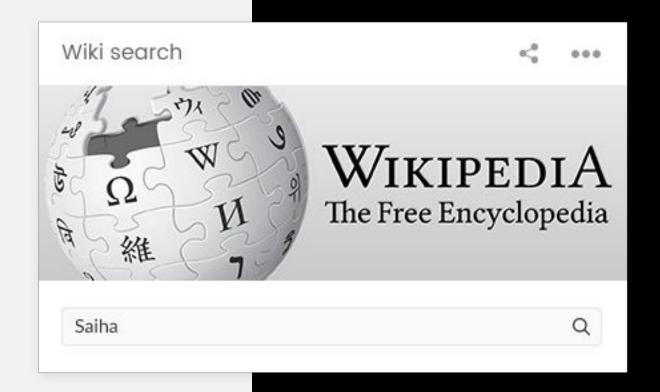

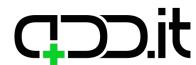

#### Widget

## World population

#### **Preview mode:**

Heatmap of the world with colors determiner based on countries population.

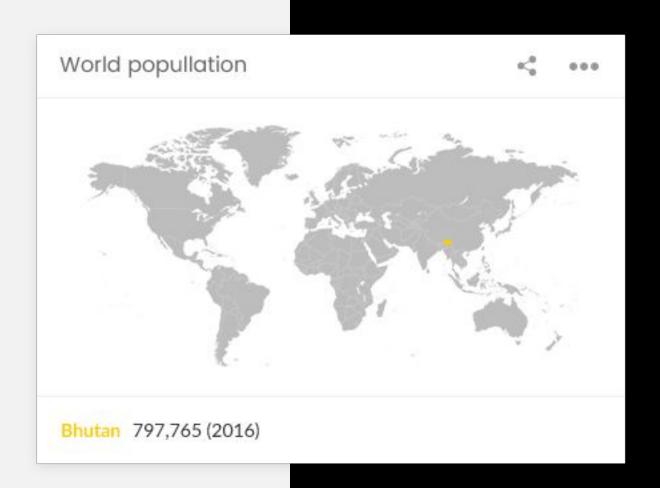

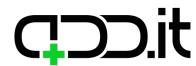

# WIDGETS Custom widgets types

Widget

## Gas prices

#### **Preview mode:**

HTML widget from this link
http://100widgets.com/others/156-gasoline-price
-widget.html will be used.

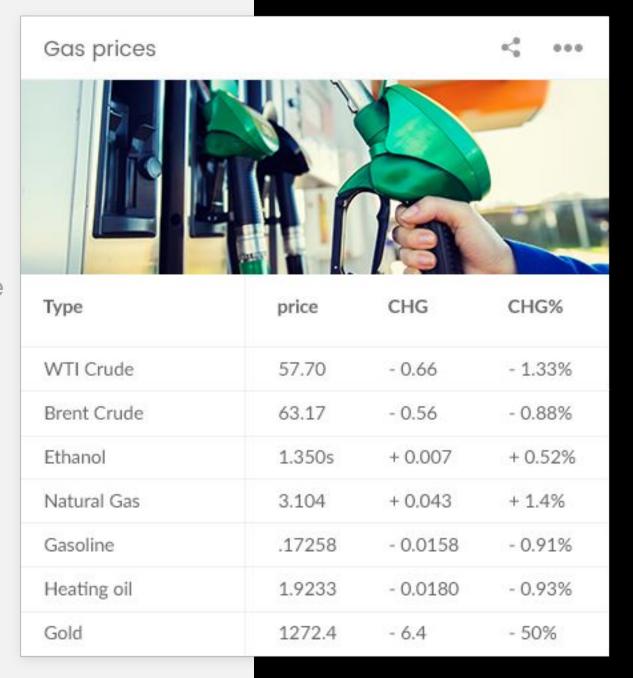

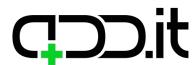

Custom widgets types

Widget

## Global shipment tracker

#### **Preview mode:**

HTML widget from this link
http://100widgets.com/others/244-globak-trackand-trace-widget.html will be used.

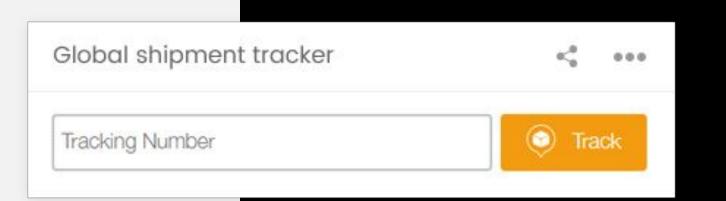

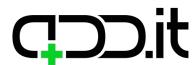

Custom widgets types

Widget

### Livescore

#### **Preview mode:**

HTML widget from this link
https://www.livescore.in/free-livescore/ will be
used.

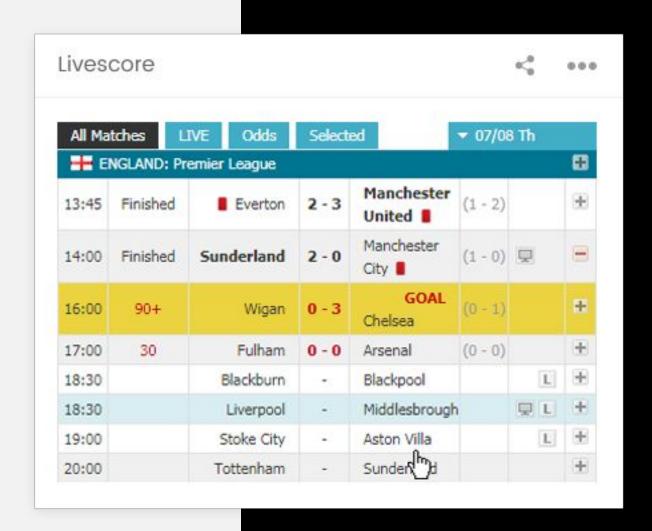

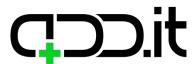

Custom widgets types

#### Widget

## **Daily Horoscope**

#### **Preview mode:**

Horoscope for the current day will be written and sun sign image will be shown.

#### **Edit mode:**

Radio buttons with all sun signs, where user will select theirs.

## Daily horoscope

#### 0<0

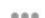

#### Aries (Mar 21 - Apr 19)

Dec 5, 2017 Today you might try to secure the perfect job, possibly in an artistic field or one connected with the healing arts. You...

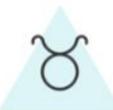

#### Taurus (Apr 19 - May 20)

Some rather bizarre dreams could come to you tonight, Taurus. The symbols may include people or objects that you would never have...

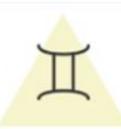

#### Gemini (May 21 - Jun 20)

Do you have plans to go to a party tonight, Gemini? Don't cancel them. If you're single, an exciting new potential love partner might be...

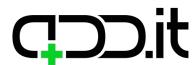

Custom widgets types

Widget

### World clock

#### **Preview mode:**

Time for selected cities will be displayed.

#### **Edit mode:**

Select boxes where different cities can be selected.

| *<0 ***          |
|------------------|
| 5:29 PM (GMT+4)  |
| 9:54 AM (GMT-5)  |
| 11:56 PM (GMT+9) |
|                  |

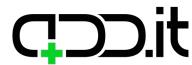

Custom widgets types

Widget

### **Twitter search**

#### **Preview mode:**

Feed for provided hashtag will be shown.

#### **Edit mode:**

Text field where user can enter hashtag will be shown.

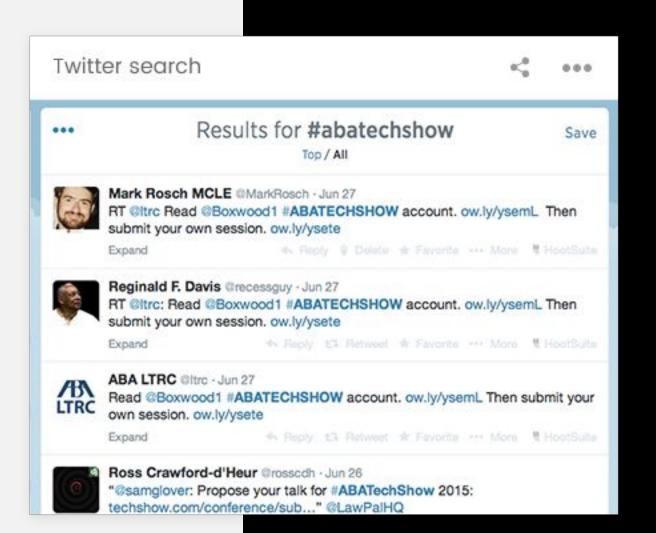

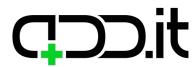

## Instagram hashtag search

## WIDGETS

Custom widgets types

#### **Preview mode:**

Feed for provided hashtag will be shown.

#### **Edit mode:**

Text field where user can enter hashtag will be shown.

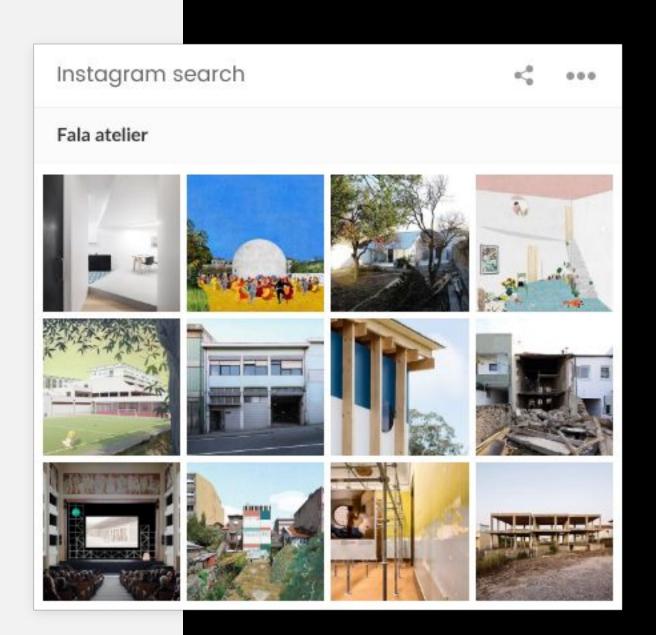

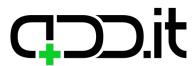

Custom widgets types

Widget

## Color picker

#### **Preview mode:**

HTML/CSS/JS color picker similar to this one: https://codepen.io/voronianski/pen/zpahm.

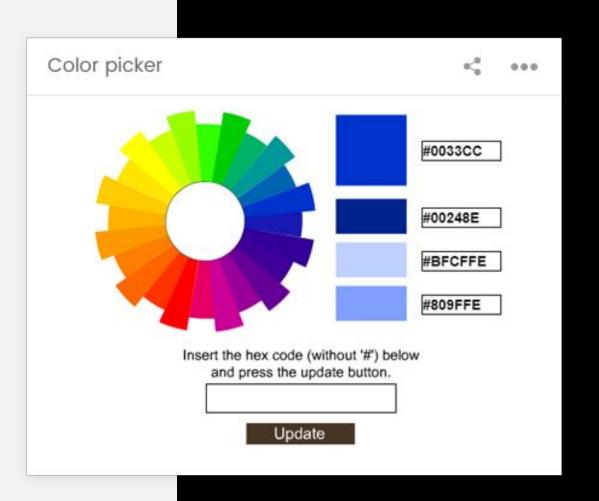

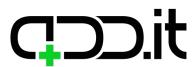

Custom widgets types

#### Widget

## **Upcoming meetups**

#### **Preview mode:**

Meetup API
https://www.meetup.com/meetup\_api/ will be
used to pull events near user for selected
categories.

#### **Edit mode:**

User will enter their city and select categories for which they want to see events.

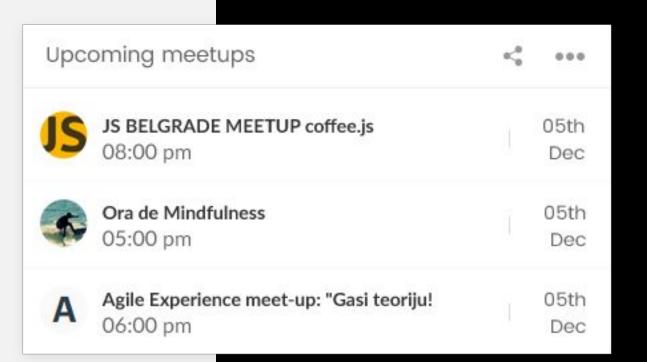

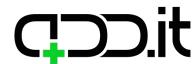

# WIDGETS Custom widgets types

Widget

### **Email**

#### **Preview mode:**

Last 5 messages from user's inbox will be displayed.

#### **Edit mode:**

Option to connect their Gmail or Yahoo account.

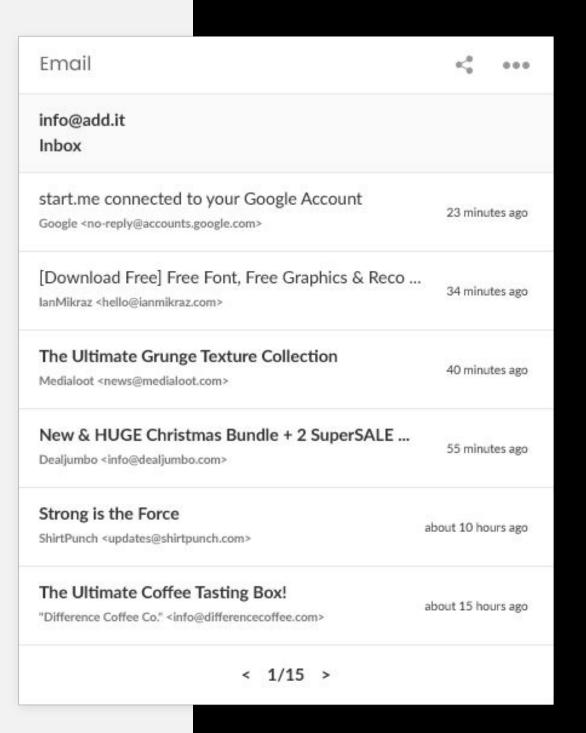

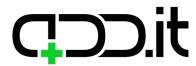

# WIDGETS Custom widgets types

#### Widget

## Google analytics

#### **Preview mode:**

Embedded Google analytics basic dashboard (https://ga-dev-tools.appspot.com/embed-api/basic-dashboard/) will be shown.

#### **Edit mode:**

Button for authorizing with Google account will be shown.

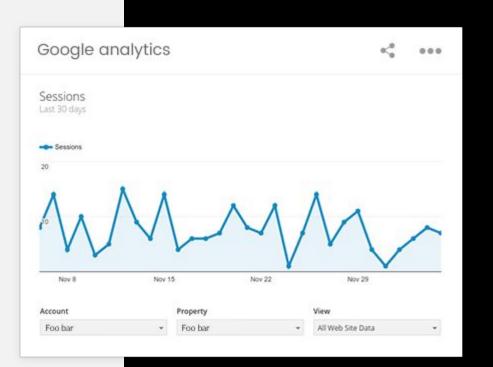

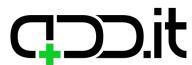

Custom widgets types

Widget

## Webpage embedder

#### **Preview mode:**

Embedded site will be shown within a widget.

#### **Edit mode:**

Field for entering URL of a website to embed.

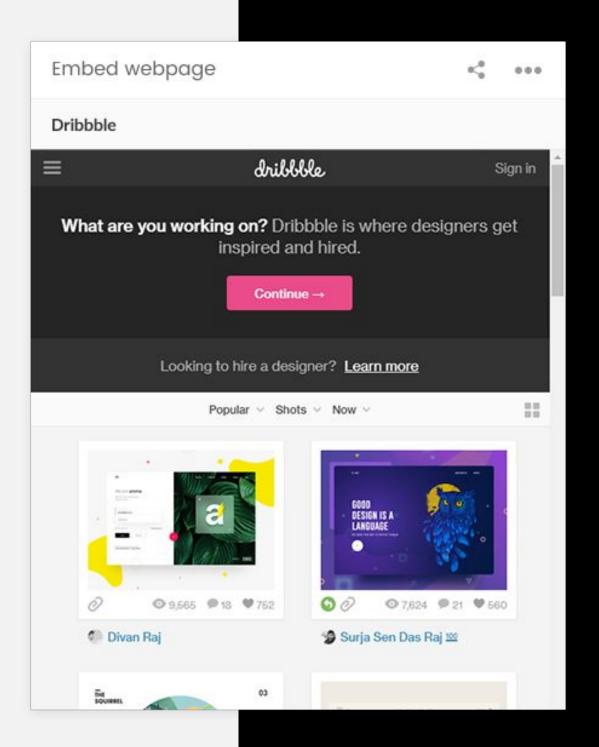

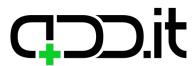

# WIDGETS Custom widgets types

Widget

## Favorite music artist's gigs

#### **Preview mode:**

Songkick API https://www.songkick.com will be used to display upcoming event for selected artist.

#### **Edit mode:**

Text field where user can choose an artist which they want to follow.

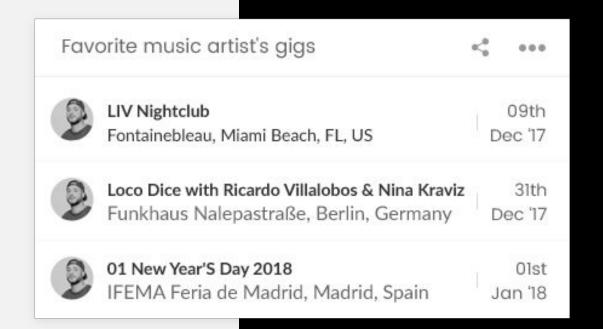

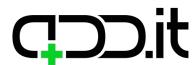

Custom widgets types

Widget

## **Spotify**

#### **Preview mode:**

Featured playlist for a selected location will be shown.

#### **Edit mode:**

Dropdown where user can select country for which they want featured playlist to be fetched.

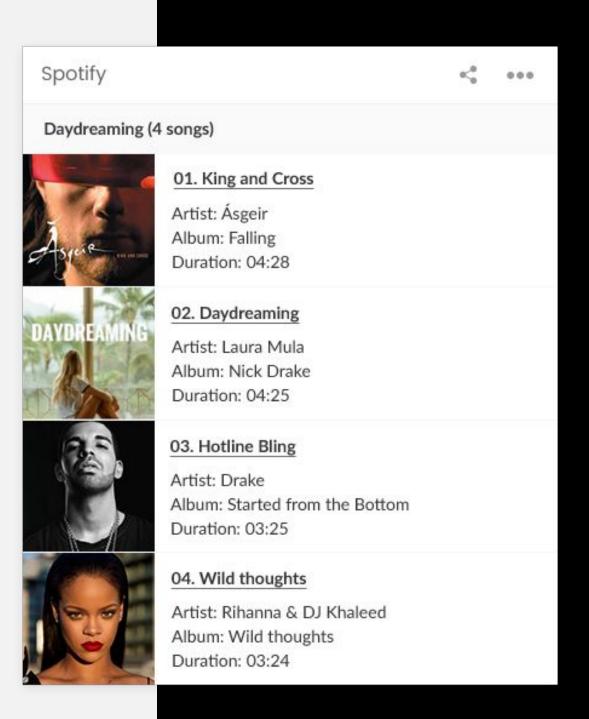

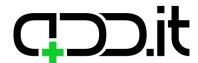

## Booking

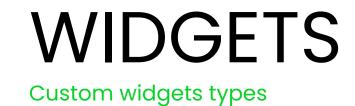

#### **Preview mode:**

Text field where user can type place they want to go to, check-in and checkout dates, drop down where they can select which site they will use for search (booking, airbnb...) and search button, which will open a new page on a selected site with data user entered on a widget.

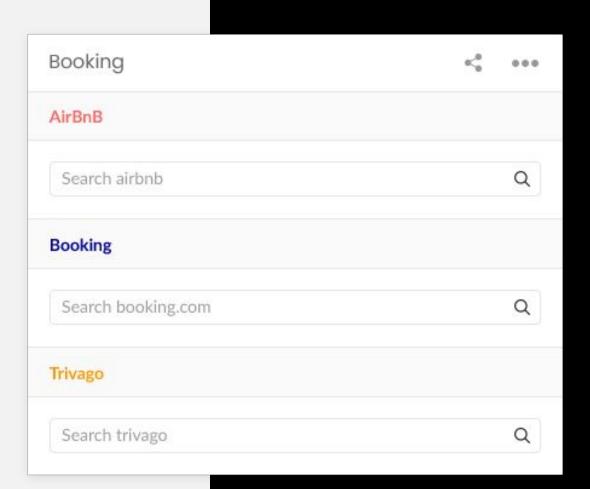

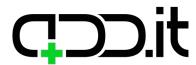

### **Twitch livestream**

#### **Preview mode:**

Twitch API will be used to pull featured streams.

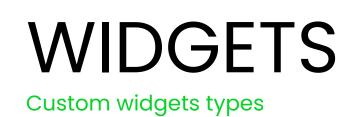

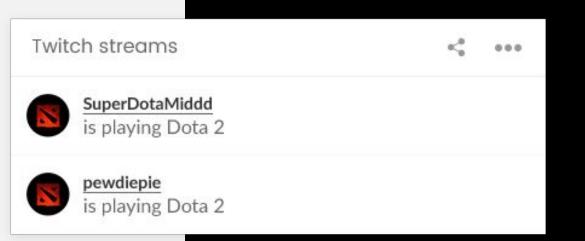

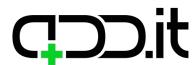

Custom widgets types

#### Widget

### Tic Tac Toe

#### **Preview mode:**

Simple Tic Tac Toe game, link:

https://codepen.io/ArmandoAmador/pen/fgrmy
?page=1&

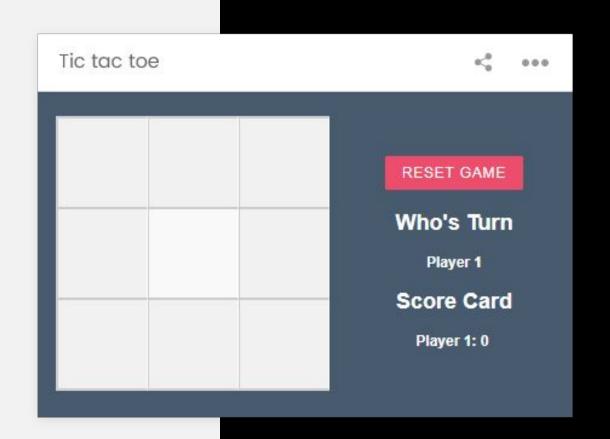

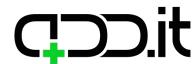

# WIDGETS Custom widgets types

#### Widget

### Coffee Break Reminder

#### **Preview mode:**

Displays a countdown to your next coffee break.

When the time comes a popup is opened reminding a user to take a coffee break.

#### **Edit mode:**

User can enter start and end time of the day in which to receive reminders and period in which to receive notification in minutes.

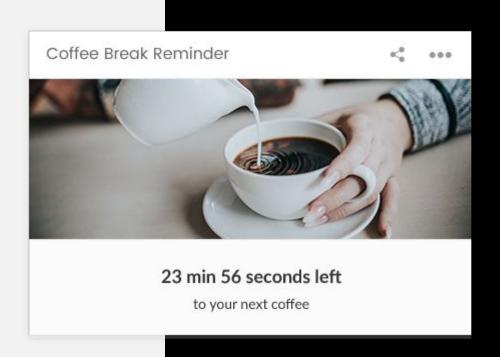

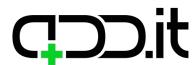

## Image download

### WIDGETS Custom widgets types

#### **Preview mode:**

Loads random 6 images from pixabay API and each image can be downloaded by clicking on it. Above the images, user can type search term, and input width and height of an image, so API will return results for user's search parameters.

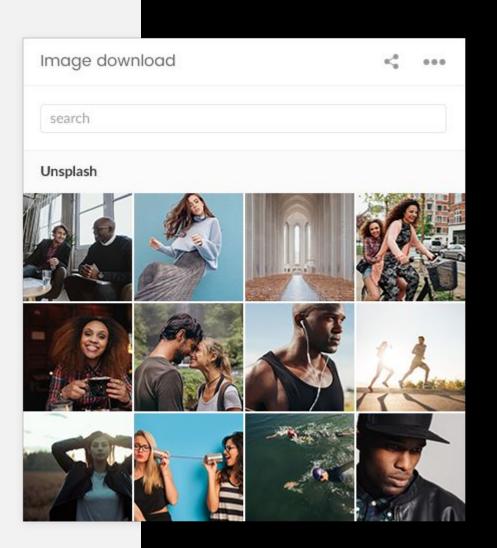

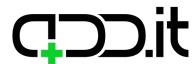

Custom widgets types

#### Widget

## Word of the day

#### **Preview mode:**

https://www.wordsapi.com/docs API will be used to pull random word definition that will be displayed on a widget.

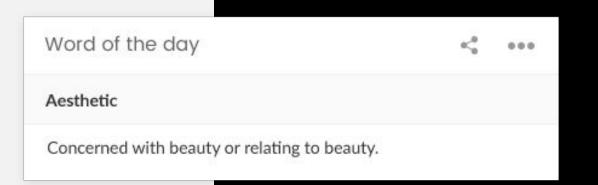

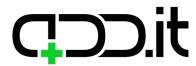

Custom widgets types

#### Widget

## **RSS Subscription Reader**

#### **Preview mode:**

News from RSS feed will be displayed in a widget.

#### **Edit mode:**

Url to RSS feed will be input by user.

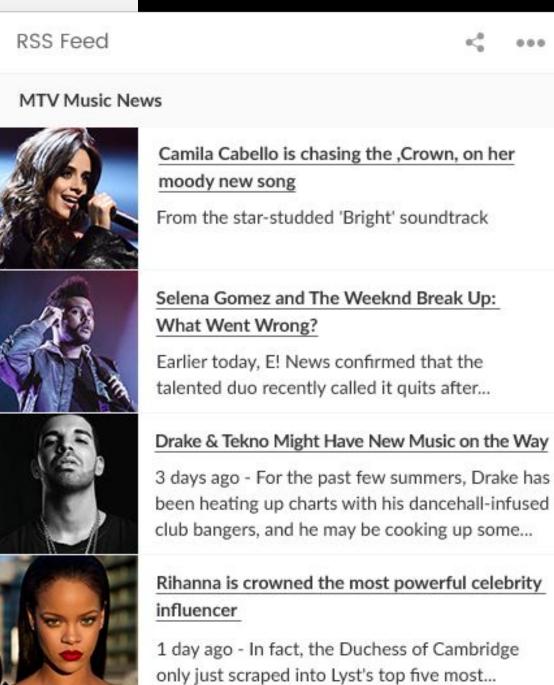

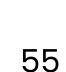

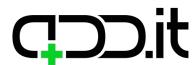

Custom widgets types

#### Widget

### **Book search**

#### **Preview mode:**

Text field and Search button will be displayed.

User can enter search term and click on the

Search button. Search results from Google books

API will be displayed. Clicking on one of the

results preview page on Google will be opened in
a new tab.

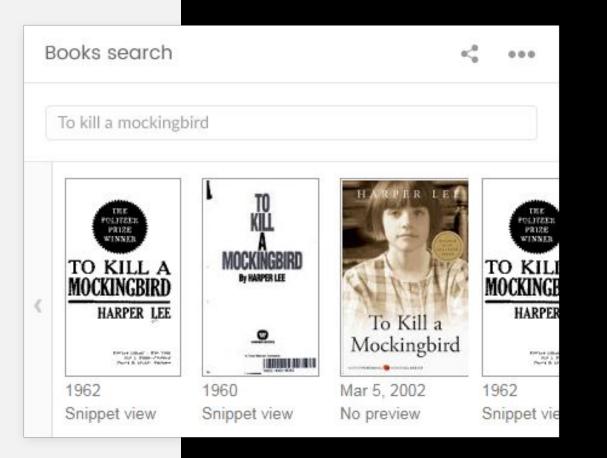

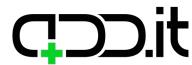

## Latitude & Longitude Finder

# WIDGETS Custom widgets types

#### **Preview mode:**

Google map with a pin will be displayed and above the map fields with longitude and latitude of a pin location. When moving a pin, coordinates will change.

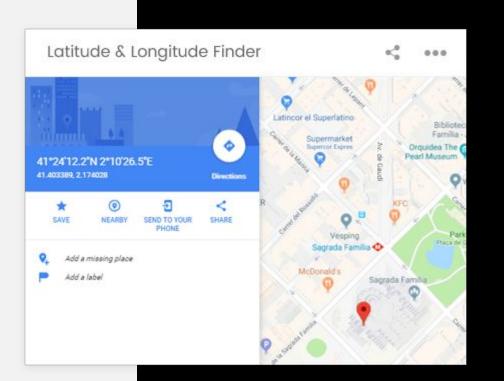

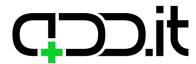

### **Solitaire**

#### **Preview mode:**

Google solitaire will be embedded.

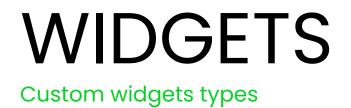

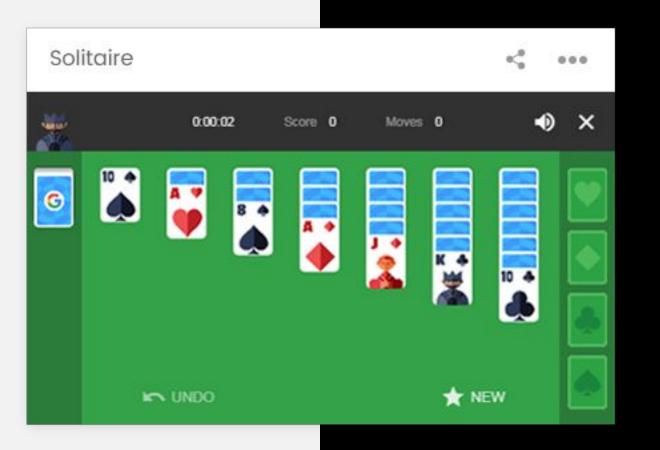

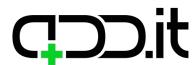

Custom widgets types

Widget

## Oxford dictionary

#### **Preview mode:**

There will be a text field where user can enter a term as well as "Submit" buttons. By clicking on a button a definition of entered term will be displayed and some additional info about the term which will be defined during development (we'll use all useful information returned by the API).

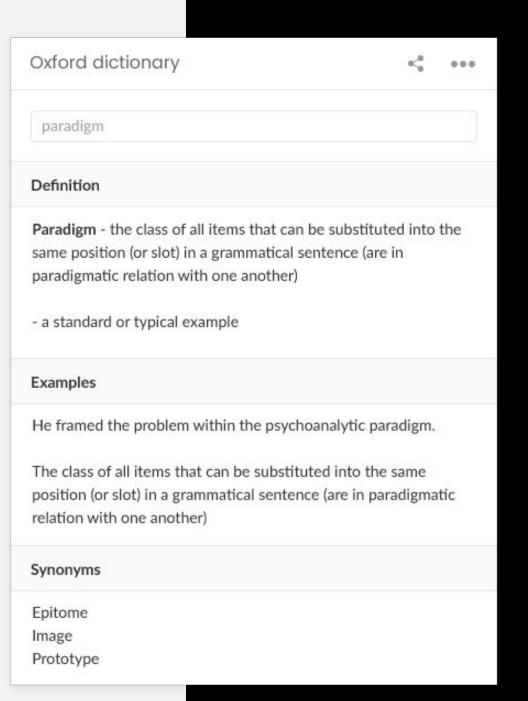

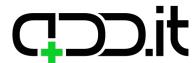

Custom widgets types

Widget

## Lyrics

#### **Preview mode:**

There will be a field for Artist and Title. After filling these fields and clicking on Search button, lyrics for entered song will be displayed.

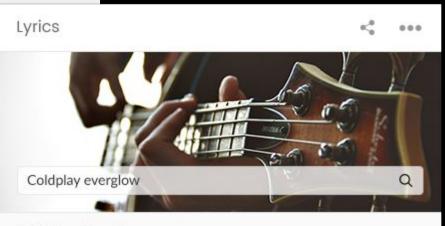

#### Coldplay - Everglow

Well, they say people come

The say people go

This particular diamond was extra special

And though you might be gone, and the world may not know

Still I see you, celestial

And I should but I can't let you go But when I'm cold, I'm cold

Yeah, when I'm cold

Cold

There's a light that you give me when I'm in shadow There's a feeling within me, an everglow

Like brothers in blood, or sisters who ride Yeah we swore on that night we'd be friends 'til we die But the changing of winds, and the way waters flow Life is short as the falling of snow

And I'm gonna miss you, I know

But when I'm cold, cold

In water rolled, salt

And I know that you're with me and the way you will show

And you're with me wherever I go

And you give me this feeling, this everglow

What I wouldn't give for just a moment to hold Because, I live for this feeling, this everglow

So if you love someone, you should let them know Oh, the light that you left me will everglow

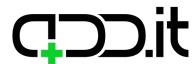

Custom widgets types

Widget

## **Nearest hospitals**

#### **Preview mode:**

Google map with displayed hospitals near user's current location.

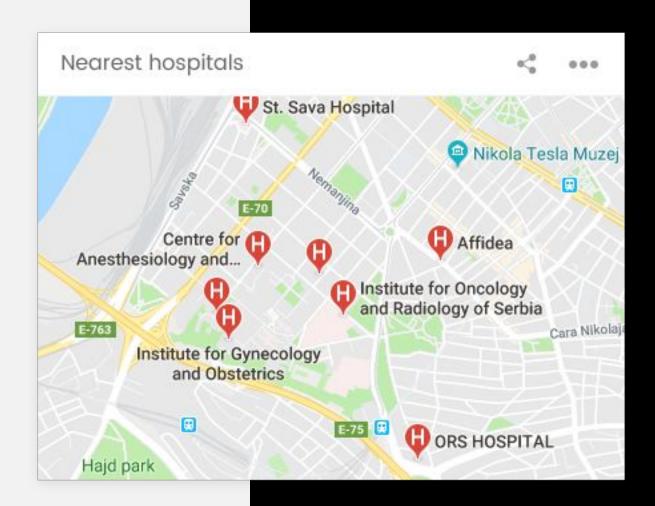

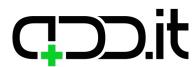

### **Thesaurus**

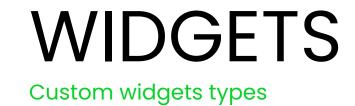

#### **Preview mode:**

There will be an input field where user can type abbreviation. By clicking on the button synonims for that word will be displayed (if any is found).

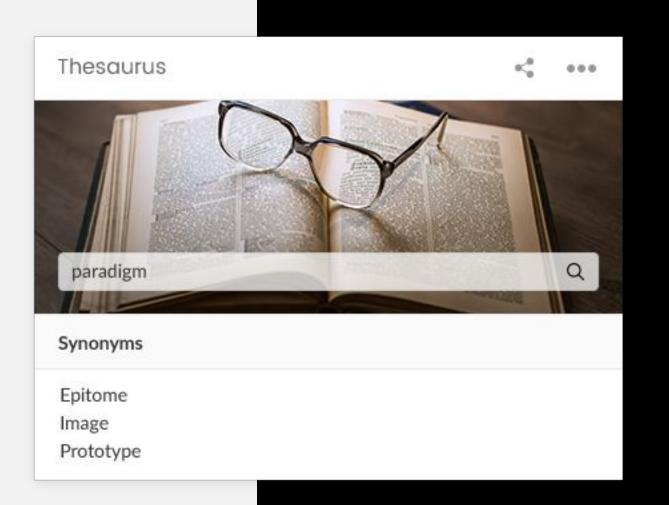

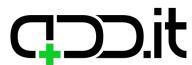

## Acronym

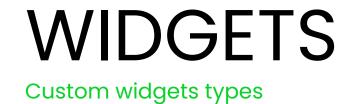

#### **Preview mode:**

There will be an input field where user can type abbreviation. By clicking on the button definition of that abbreviation will be displayed (if any is found).

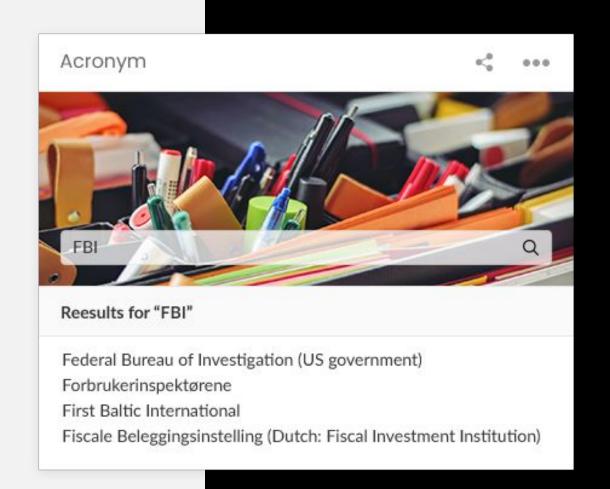

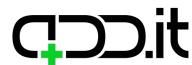

Custom widgets types

Widget

## Nearest police stations

#### **Preview mode:**

Google map with displayed police stations near user's current location.

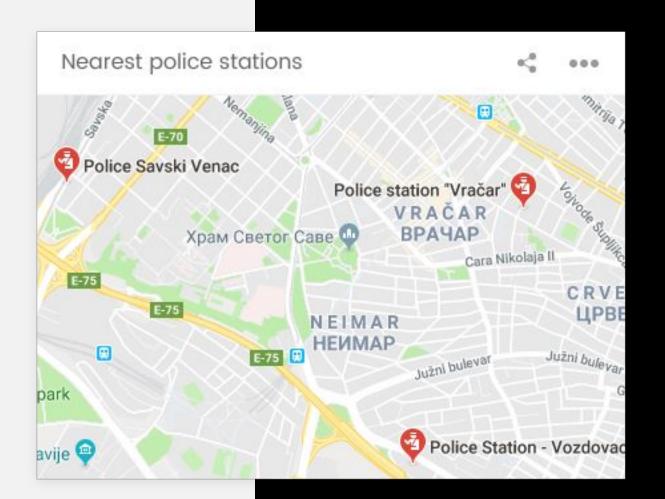

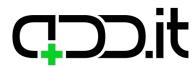

### Sunset and sunrize times

# WIDGETS Custom widgets types

#### **Preview mode:**

Sunset and sunrise times will be displayed for a user's current location.

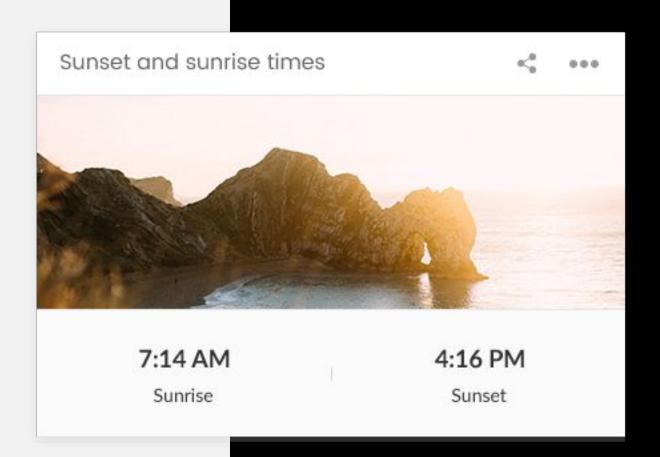

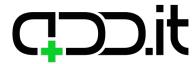

Custom widgets types

Widget

### **JobBox**

#### **Preview mode:**

Widget will contain job positions search, with all fields from Carrers page from the website that will also be available in this search form. After a search is submitted results are displayed in a list the same way as on Carrers page. Search results appear inside the widget. By clicking on "Find out more" button user will be redirected to JobBox website.

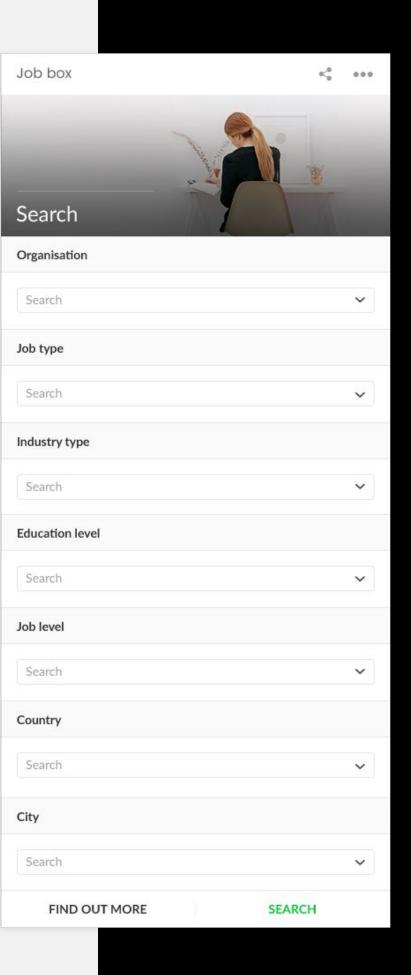

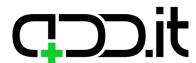

# WIDGETS Custom widgets types

#### Widget

### **CVVault**

#### **Preview mode:**

Widget related to the CV vault allows user (candidate) to preview the list of created Document packages and Viewer assignment sent. Document packages are listed in the list. If user wants to create new Document package, they can click on the link "Create new Document package" linked to the http://staging.cvvault.careers/en/login. On the website user can create new Document package that is listed in the widget.

User can create Viewer assignment from the widget by choosing (already created) Document package from the list.

User can generate Recruiter code and copy link in order to be sent. There are links to the Documents

(http://staging.cvvault.careers/en/documents/cvs-resumes)

and Logs (http://staging.cvvault.careers/en/view-logs) in this widget as shortcuts to the website http://staging.cvvault.careers/en.

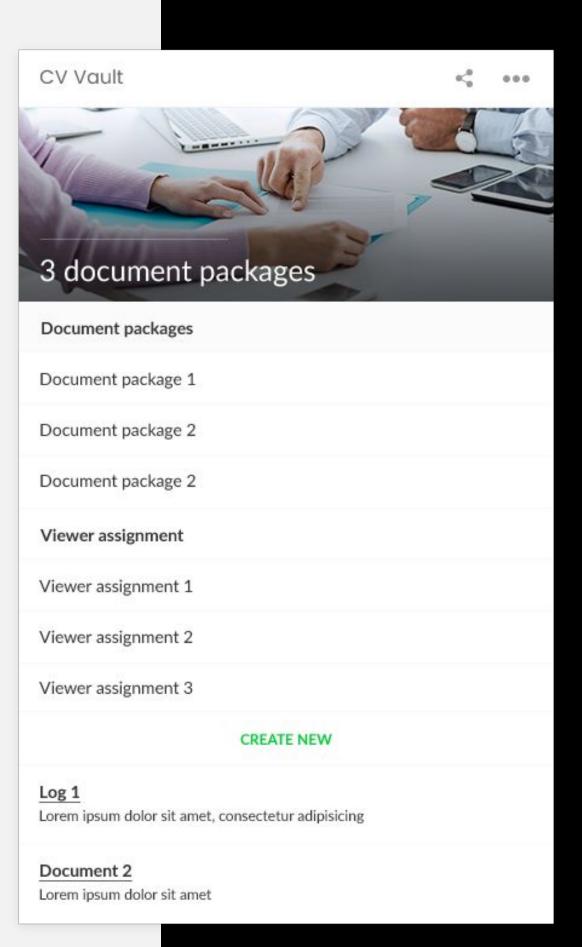

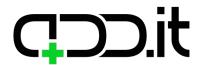

## **JobOp**

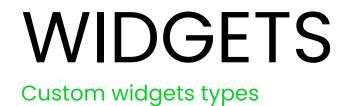

#### **Preview mode:**

Widget will display all candidate's invitations. By clicking on an invitation user can accept it or decline it. If invitation is accepted link to a company profile is displayed, clicking on link opens a JobOp website.

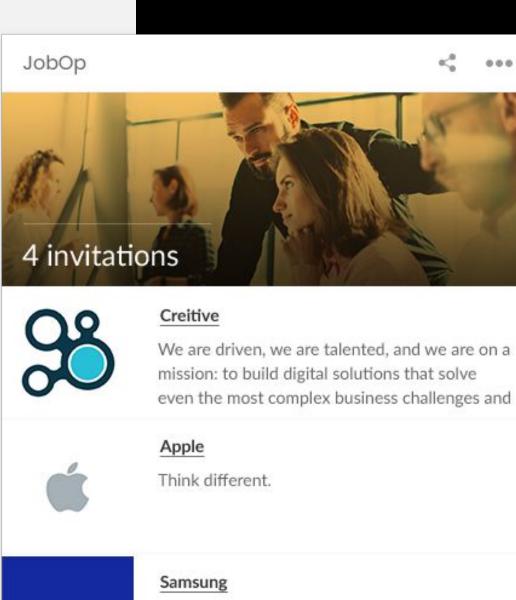

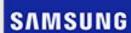

Samsung helps you discover a wide range of home electronics with cutting-edge technology including smartphones, tablets, TVs, home

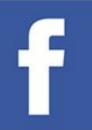

#### Facebook

Why there's no such thing as privacy on Facebook

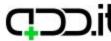

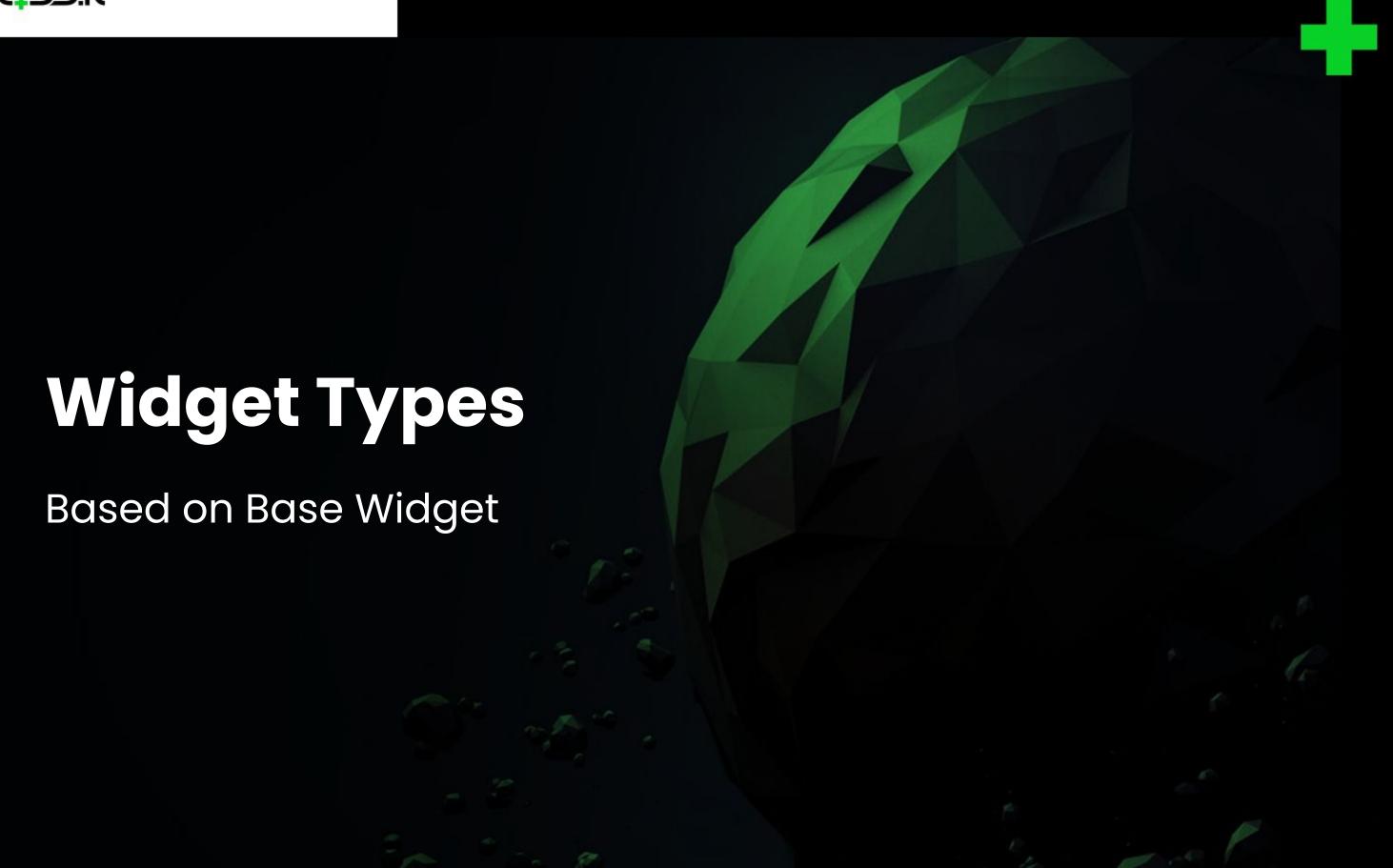

Your new homepage.

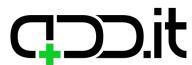

# WIDGETS Widget types based on the base

Widget

## Birthday reminders

#### Elements from base widget in use:

List of events

#### **Preview mode:**

Few upcoming birthdays will be displayed in form of a list. If some birthday is within next 10 days, next to it a birthday counter of remaining days will be shown.

#### **Edit mode:**

List of all birthdays will be shown, with an option to edit an event, to delete an event or to add new one.

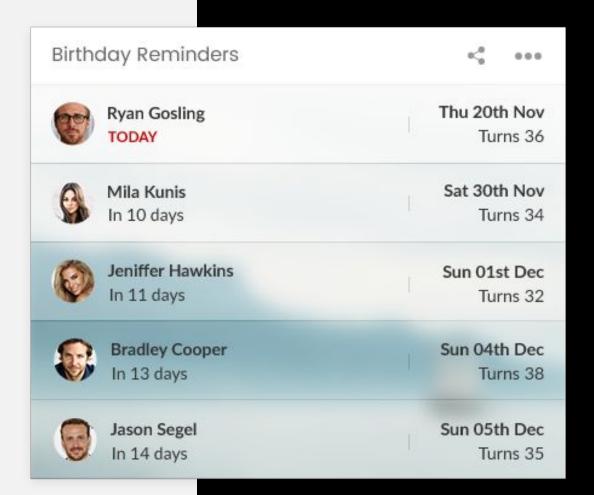

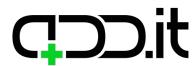

#### Widget

### **Present ideas**

#### Elements from base widget in use:

Title

List of links

#### **Preview mode:**

Title and list of present ideas will be shown.

#### **Edit mode:**

Widget title and list of present ideas can be updated.

#### Present ideas

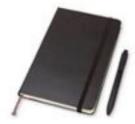

#### Moleskine

Discover and buy calendars, notebooks, exercise books, bags, pens, pencils and accessories. Flexible and brilliantly simple. Don't forget the

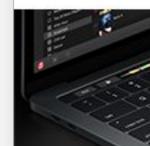

#### MacBook Pro 15'

Use the Touch Bar on your MacBook Pro

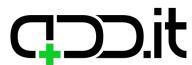

#### Widget

### **Photo memories**

#### Elements from base widget in use:

List of photo albums

#### **Preview mode:**

Title of the album and first five images from albums will be displayed.

#### **Edit mode:**

Albums can be added, edited or deleted.

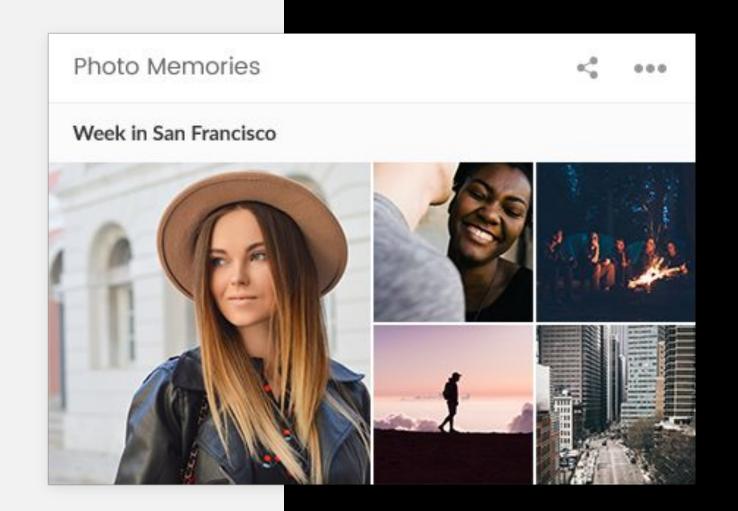

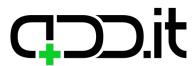

#### Widget

## Packing list

#### Elements from base widget in use:

List of checklists

#### **Preview mode:**

Checklists will be displayed. If there is more than 10 items in a checklist, three dots ("...") will be displayed.

#### **Edit mode:**

Checklists can be added, deleted or updated.

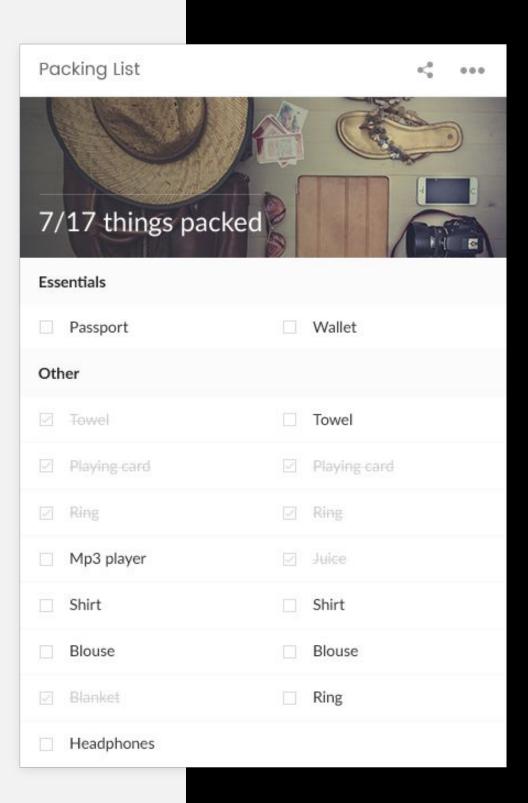

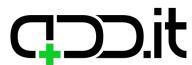

### Widget

### **Bookmarks**

#### Elements from base widget in use:

Title

List of links

## WIDGETS

Widget types based on the base

#### **Preview mode:**

If there is only one link in the list, it will be larger and centered in the widget, if there is more than one widget they will be displayed in a list or in a grid (it will be decided by design). Site favicon and page meta title will be fetched and displayed in preview mode.

#### **Edit mode:**

Title can be changed, links can be edited or removed, new ones can be created.

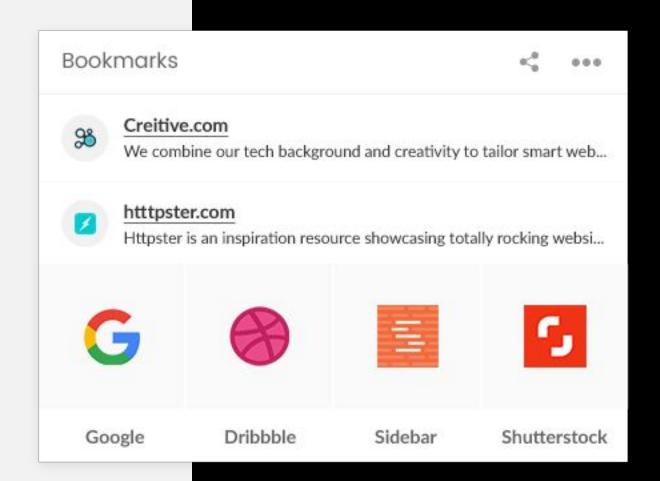

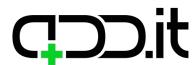

Widget types based on the base

#### Widget

### **Movies list**

#### Elements from base widget in use:

List of links

#### **Preview mode:**

List of added movies (links) will be displayed, and for each link title and description will be displayed with a link to trailer of a movie.

#### **Edit mode:**

It will not be a standard link creation interface, but user should be able to add title and description immediately, edit interface can be the same except that there will be no image upload field.

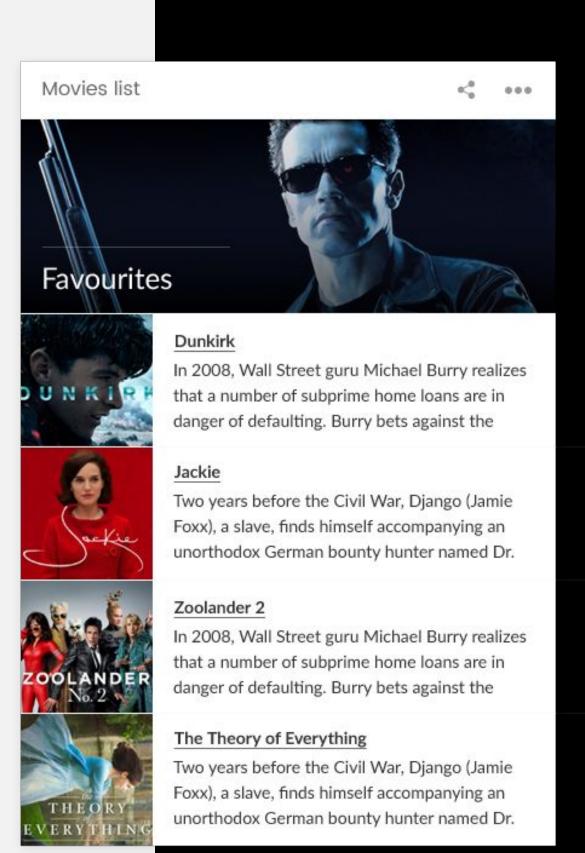

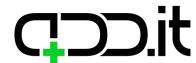

Widget types based on the base

#### Widget

## **Book list**

#### Elements from base widget in use:

List of links

#### **Preview mode:**

List of added books (links) will be displayed as a list.

#### **Edit mode:**

It will not be a standard link creation interface, but user should be able to add title and url to a book, edit interface can be the same, except that there is no need for displaying description and image fields.

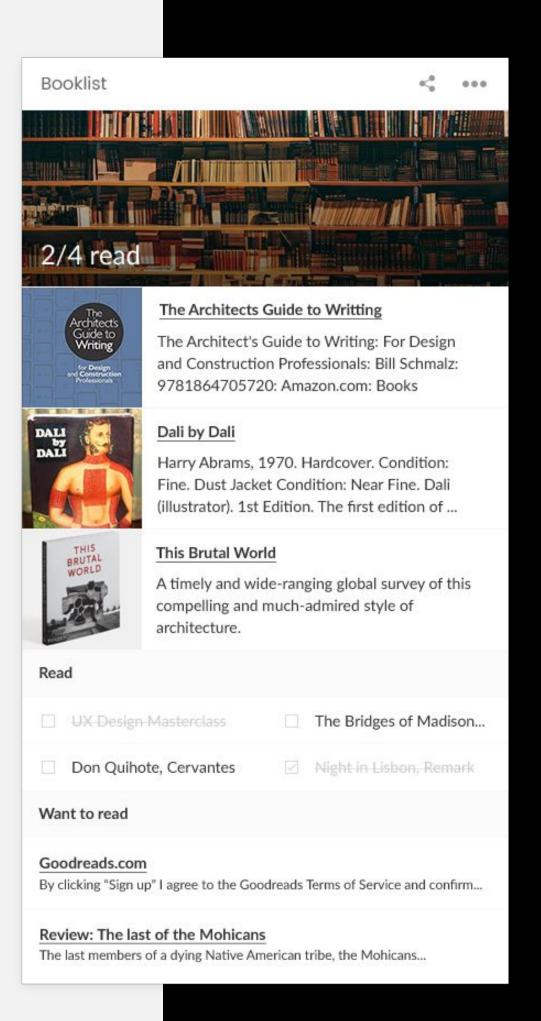

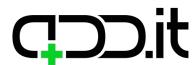

Widget

## Buy

#### Elements from base widget in use:

List of checklists

#### **Preview mode:**

List of checklists will be displayed.

#### **Edit mode:**

Regular list of checklists interface will be used.

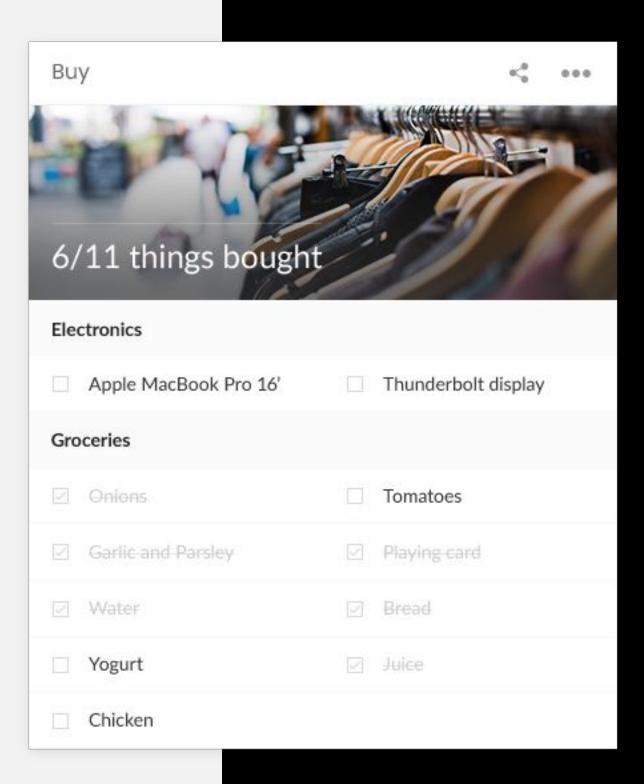

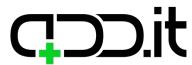

Widget types based on the base

Widget

## Inspiration

#### Elements from base widget in use:

List of links

#### **Preview mode:**

List of added links will be displayed as a title, an image and a description. By clicking on a title a link in new tab opens.

#### **Edit mode:**

When creating a new link, the same interface as edit link should be used, so all data can be submitted immediately.

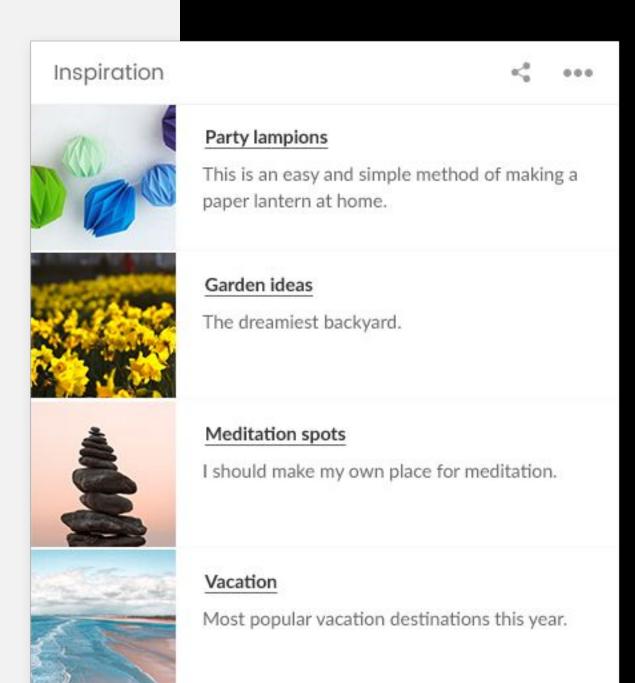

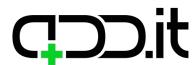

Widget types based on the base

#### Widget

## **Event planner**

#### Elements from base widget in use:

List of checklists

#### **Preview mode:**

List of checklists will be displayed. Above the list image will be displayed and checklists progress status where total number of items from all lists with total number of checked items are displayed.

#### **Edit mode:**

Regular list of checklists interface will be used.

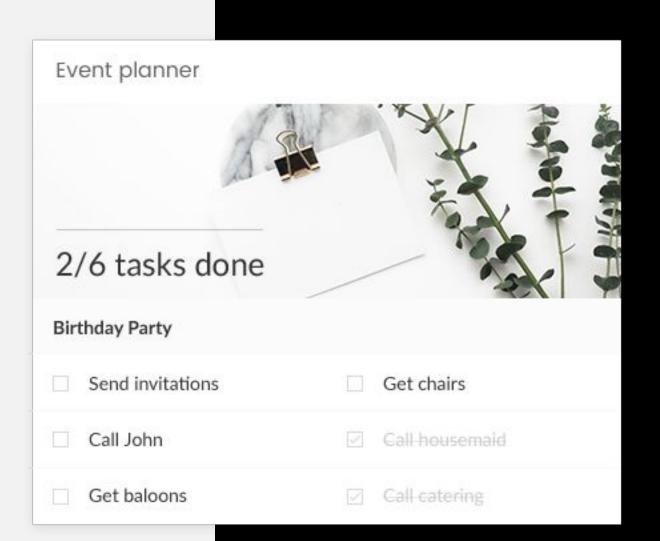

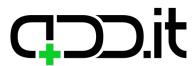

Widget types based on the base

Widget

## Kitchen guru

#### Elements from base widget in use:

List of links

#### **Preview mode:**

List of added links will be displayed as title, image and description, clicking on title opens a link in new tab.

#### **Edit mode:**

When creating a new link, the same interface as edit link should be used, so that all data could be submitted immediately.

#### Kitchen Guru

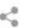

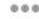

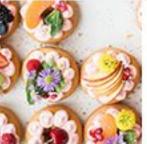

#### Mini tarts

Traditionally a baked dessert, these tart recipes show you how to take these tantalizing treats from the oven to the table.

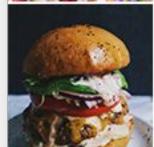

#### Ultimate hamburger

What goes into your perfect hamburger, and what goes on top? Is beef still best for burgers, and where serves the finest in the world?

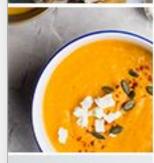

#### Pumpkin pottage

This creamy pumpkin soup is tasty and can be easily made.

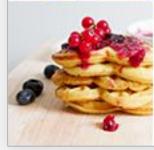

#### Pancakes

Light and fluffy homemade pancakes in a warm and sweet fresh raspberry sauce.

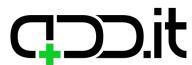

Widget types based on the base

Widget

## My pet

#### Elements from base widget in use:

Title
List of checklists
List of albums
List of events

#### **Preview mode:**

Name of the pet (title of the widget) will be displayed first, then list of checklists and finally list of events.

#### **Edit mode:**

Title of the widget will be used for saving a pet's name, regular interface for adding checklists will be used, as well as regular list of events interface will be used. When widget is added to a dashboard one album is created for that widget. An interface for editing albums can't be deleted or changed, nor new albums can be added. User can only add images to that album.

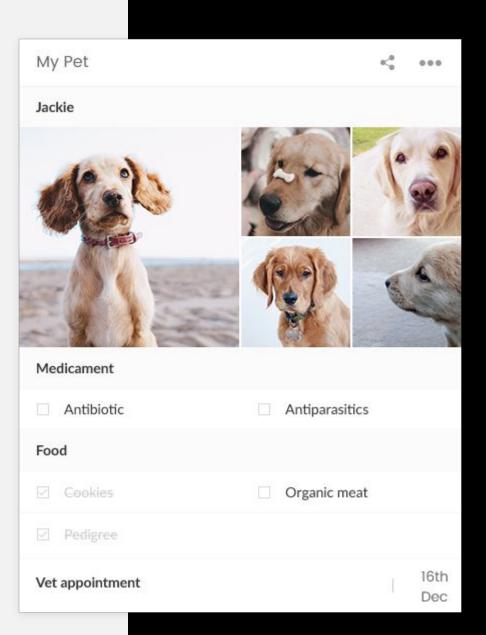

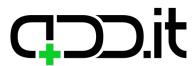

#### Widget

### **Business files**

#### Elements from base widget in use:

List of files

#### **Preview mode:**

List of uploaded files will be displayed under the widget header image (that image can't be changed, as it represents a widget type).

#### **Edit mode:**

Regular list of links interface will be used.

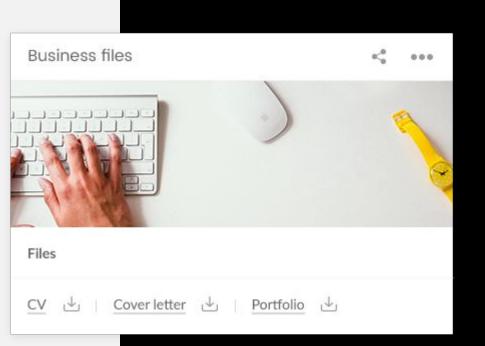

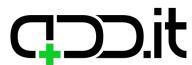

Widget types based on the base

#### Widget

## My car

#### Elements from base widget in use:

Title

List of checklists

List of events

List of files

#### **Preview mode:**

First car model will be displayed, after that list of checklists and events with important dates, and finally list of files.

#### **Edit mode:**

Regular list of links, events and lists interfaces will be used.

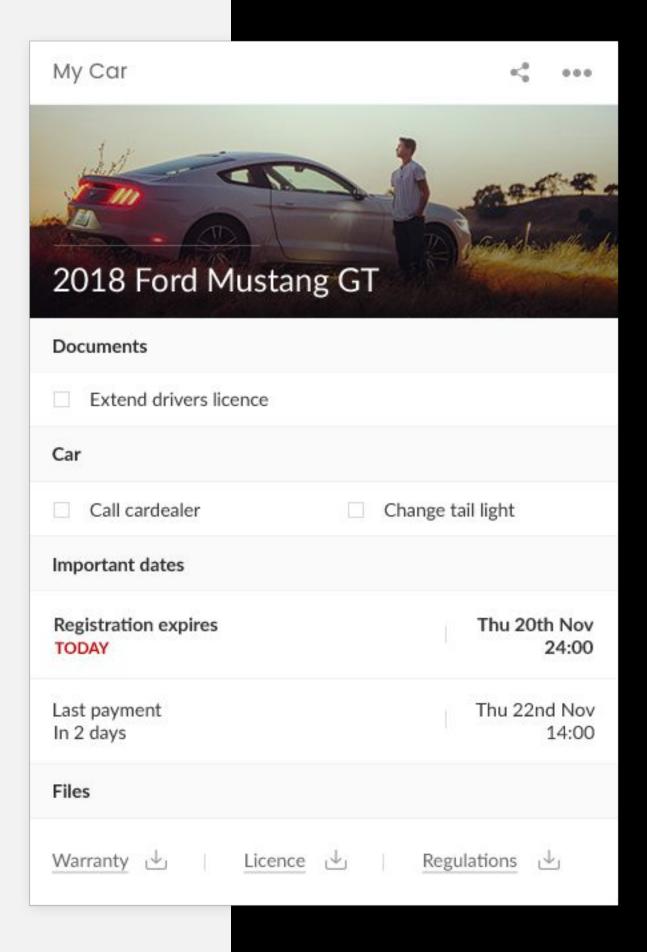

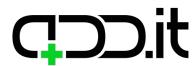

Widget

## **Betting**

#### Elements from base widget in use:

List of links

#### **Preview mode:**

List of games (links) that user added will be listed.

#### **Edit mode:**

Regular list of links but without favicon and description, so user can only save link and a title.

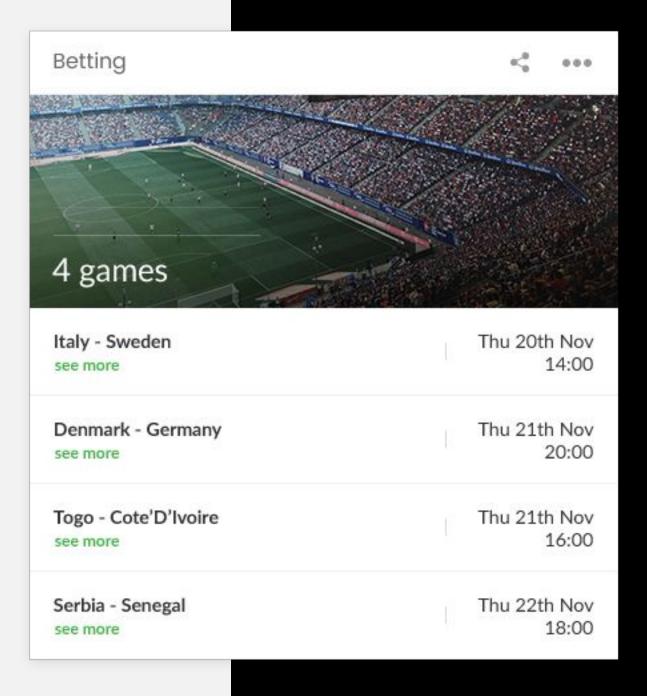

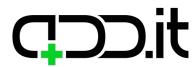

#### Widget

## **Kids**

#### Elements from base widget in use:

List of albums
List of events

#### **Preview mode:**

First 5 images from the first album will be displayed with first 3 events from Activities list. Activity list will be just a list of events.

#### **Edit mode:**

Regular image albums interface will be used. Regular list of events interface will be used.

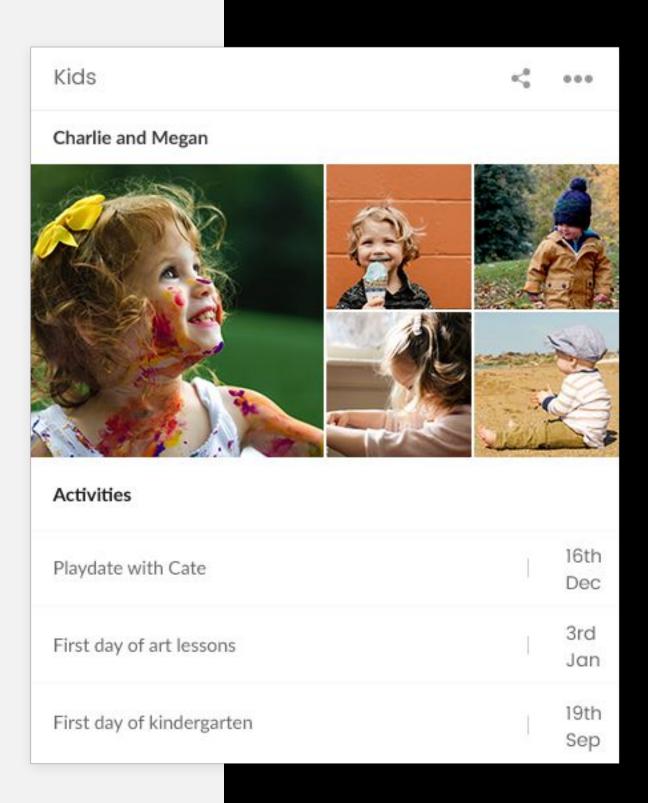

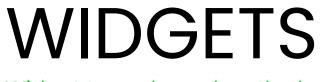

Widget types based on the base

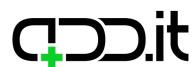

Widget types based on the base

Widget

## **Best places**

#### Elements from base widget in use:

List of links

#### **Preview mode:**

List of added links will be displayed as title, image and description. Click on a title opens a link in new tab.

#### **Edit mode:**

When creating a new link, the same interface as edit link should be used, so that all data could be submitted immediately.

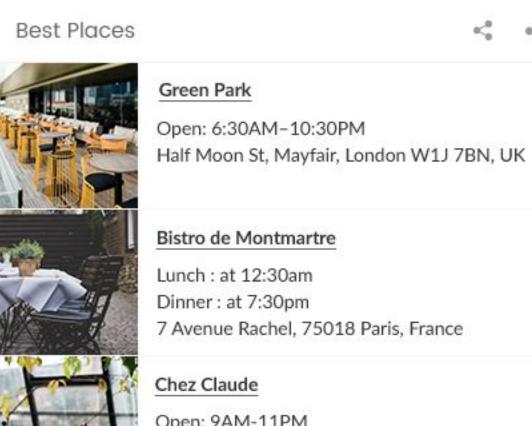

7 Avenue Rachel, 75018 Paris, France

Open: 9AM-11PM

166 Rue Saint Honoré, 75001 Paris, France

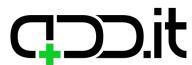

#### Widget

## Housekeeping

#### Elements from base widget in use:

List of checklists

#### **Preview mode:**

List of checklists will be displayed. Above the list image will be displayed and concatenated titles of all checklists until there is space to show them in one line.

#### **Edit mode:**

Regular list of checklists interface will be used.

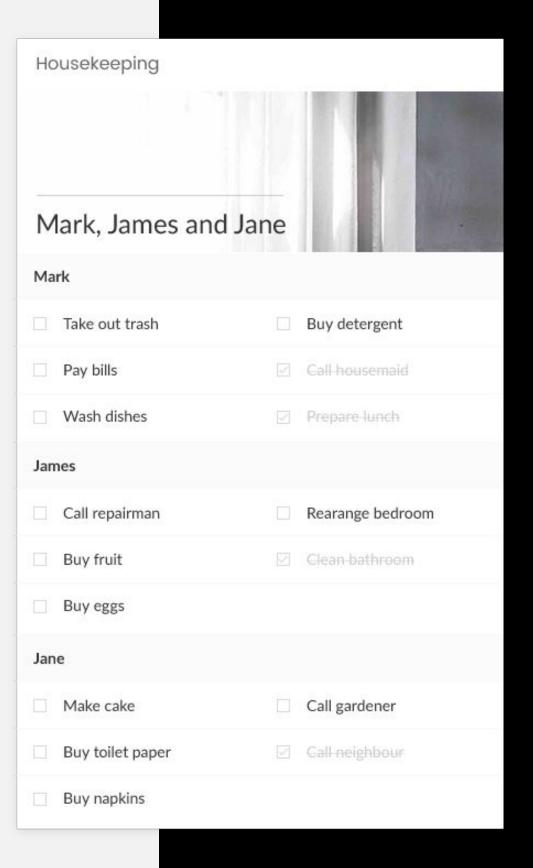

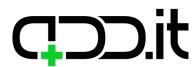

Widget types based on the base

WIDGETS

#### Widget

## Call reminder

#### Elements from base widget in use:

List of events

#### **Preview mode:**

List of reminders with friend's name and a note is displayed.

#### **Edit mode:**

Regular list of events interface is used.

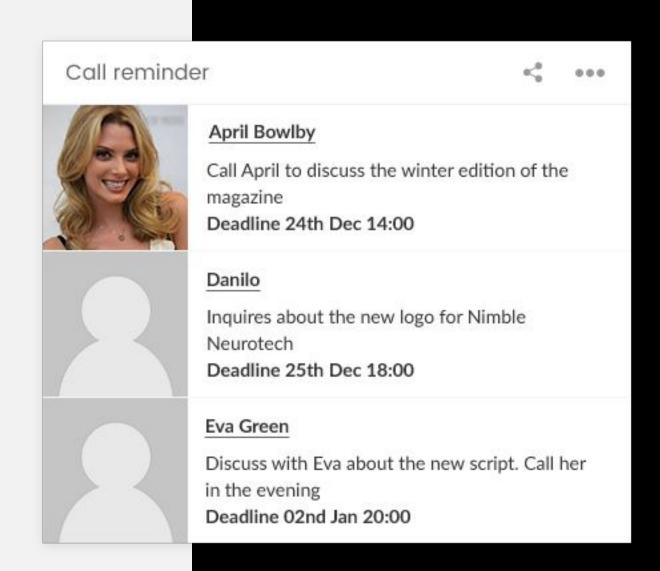

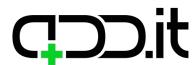

Widget

## Visit reminder

#### Elements from base widget in use:

List of events

#### **Preview mode:**

List with friend's name and date of a planned visit is displayed.

#### **Edit mode:**

Regular list of events is used.

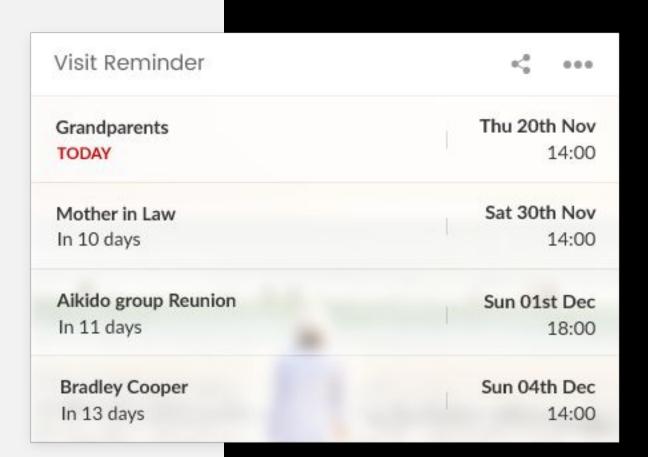

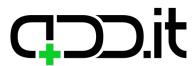

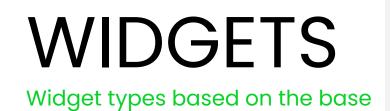

#### Widget

## Holiday countdown

#### Elements from base widget in use:

List of events

#### **Preview mode:**

List of holidays with holiday title, date of a holiday and a countdown.

#### **Edit mode:**

Regular list of events is used.

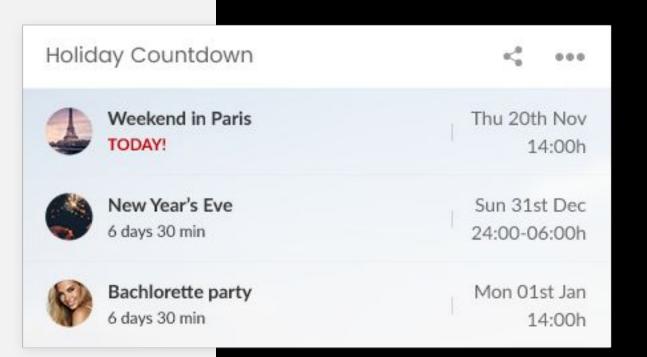

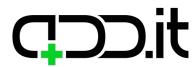

Widget types based on the base

#### Widget

## Day spending

#### Elements from base widget in use:

List of events

#### **Preview mode:**

List of 5 last user's expenses with a title explaining what user spent money on, amount spent and date of a transaction.

#### **Edit mode:**

Modified events interface.

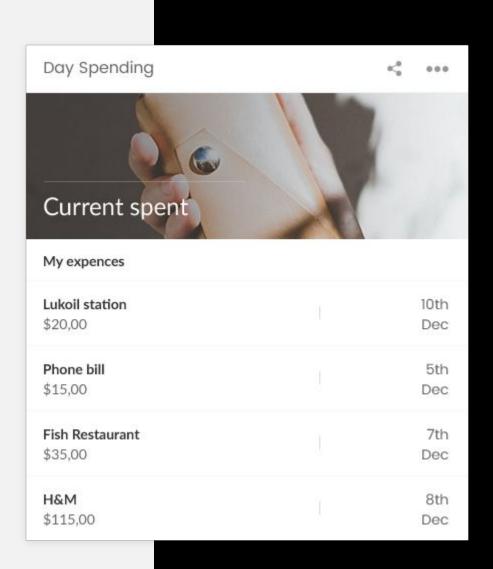

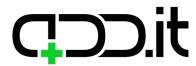

Widget types based on the base

#### Widget

### **Nutrition**

#### Elements from base widget in use:

Description
List of links

#### **Preview mode:**

User can enter their meal plan as a description that will be displayed on a widget preview mode. Below, a meal plan and a list of saved links to recipes will be displayed.

#### **Edit mode:**

List of links and widget description will be used.

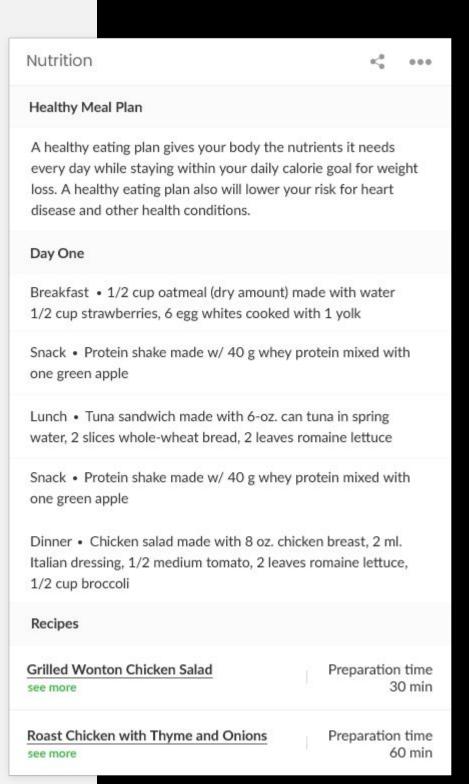

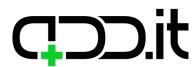

#### Widget

### **Fast call**

#### Elements from base widget in use:

List of links

#### **Preview mode:**

List of names with phone numbers will be displayed.

#### **Edit mode:**

Regular links interface will be used.

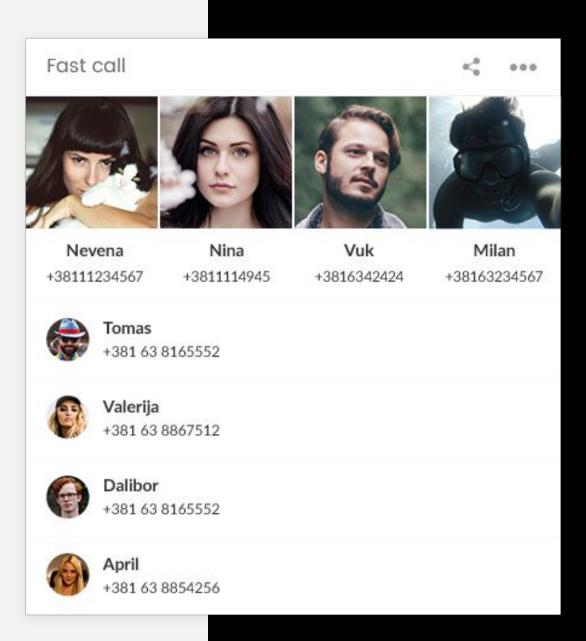

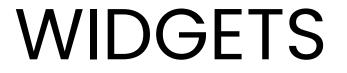

Widget types based on the base

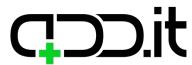

Widget types based on the base

#### Widget

## **Note**

#### Elements from base widget in use:

Title

Description

#### **Preview mode:**

Title and description will be displayed.

#### **Edit mode:**

Title and description of a widget will be available fields for this widget.

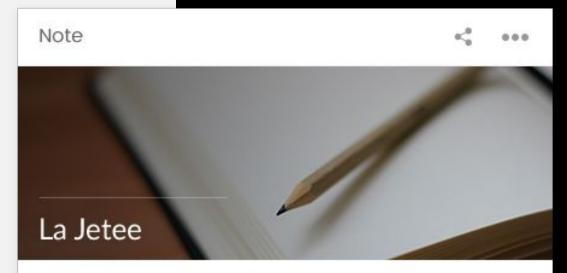

#### Cineroman

I already wrote a more developed article about the 29 minute masterpiece, La Jetée, less than a year ago; nevertheless, I wanted to point out the existence of a very beautiful book that proposes an alternate (or complementary) mean of exploring the powerful universe created by Chris Marker. This book is designed by Bruce Mau, edited by the very valuable Zone Books (see previous articles about The Power of Inclusive Exclusion and Rituals of War) and distributed by the MIT Press.

Since La Jetée is a film composed exclusively (almost!) of photographs and an off voice reading the narrative, not only it fits perfectly with this format of a book that Chris Marker decided to call a Ciné-Roman (roman in French means novel), but the pages allows to associate several photographs together (see above) that compose another way to read images that constitute the movie.

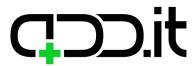

Widget types based on the base

#### Widget

### **Tournaments**

#### Elements from base widget in use:

Title

List of events

#### **Preview mode:**

Title of the widget and list of tournaments will be displayed. Title, date and description of a tournament will be displayed in a list, with number of days until tournament if there is less then 10 days.

#### **Edit mode:**

Title of the widget and a list of events will be available fields for this widget.

| Tournaments                                    | K(0 000            |
|------------------------------------------------|--------------------|
| Tournaments in December 2017                   |                    |
| Computer Science Hackaton IT Computer Center   | 10th Dec<br>13:30h |
| Graphic Design Tournament<br>Room 111, ICT Hub | 20th Dec<br>11:00h |
| 3 on 3 Tournament<br>Court 124                 | 21st Dec<br>14:45h |

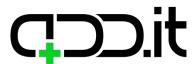

Widget types based on the base

#### Widget

## **Boarding passes**

#### Elements from base widget in use:

Title

List of events

#### **Preview mode:**

A list of flights (title, date) will be displayed. Click on a flight will display a boarding pass in a popup so it can be scanned.

#### **Edit mode:**

List of events will be used for creating flights, and event image will be used for storing a boarding pass.

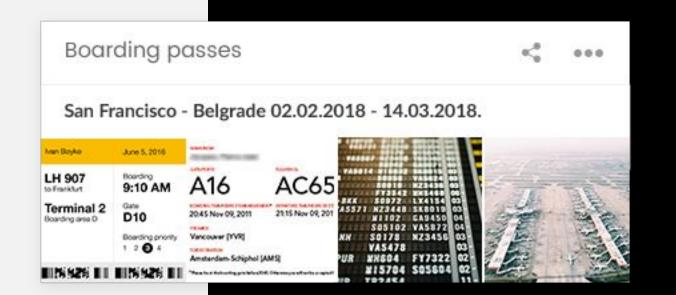

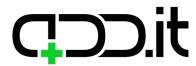

### Widget

## Wishlist

#### Elements from base widget in use:

List of checklists

#### **Preview mode:**

The list of presents that user would like to get will be displayed as a wishlist. That wishlist can be shared with other user so everyone can check what they're going to buy.

#### **Edit mode:**

List of the checklists will be used for this widget.

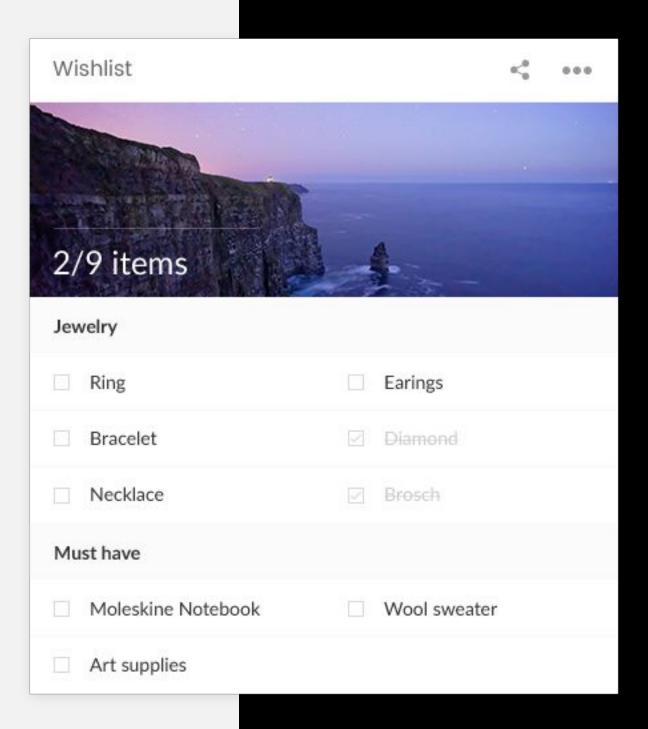

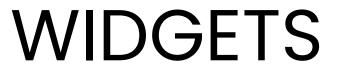

Widget types based on the base

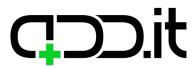

#### Widget

## Conferences

#### Elements from base widget in use:

List of events

#### **Preview mode:**

List of upcoming conferences will be displayed, with number of days until conference if there is less then 10 days left.

#### **Edit mode:**

List of events will be used for this widget.

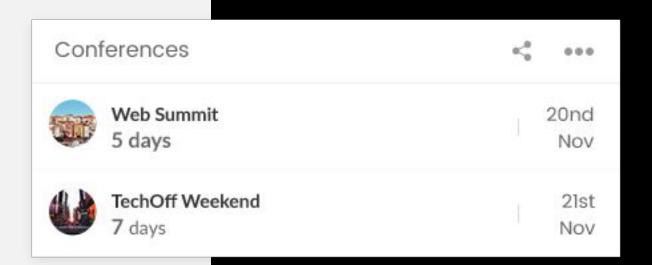

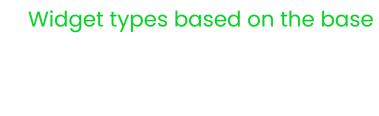

WIDGETS

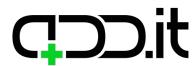

#### Widget

### **Art exhibitions**

#### Elements from base widget in use:

List of events

#### **Preview mode:**

List of upcoming art exhibitions will be displayed, with number of days until exhibition if there is less then 10 days left.

#### **Edit mode:**

List of events will be used for this widget.

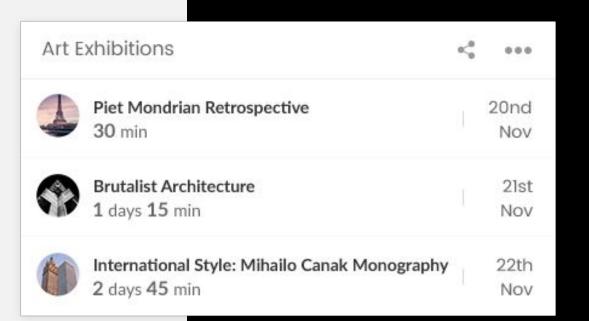

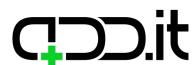

Widget

Medicine reminder/Health widget

#### Elements from base widget in use:

List of events
List of files

#### **Preview mode:**

List of appointed examinations will be displayed, with number of days until examination if there is less then 10 days left.

List of results and reports from old examinations will be displayed as a list of files.

#### **Edit mode:**

List of events and list of files will be used for this widget.

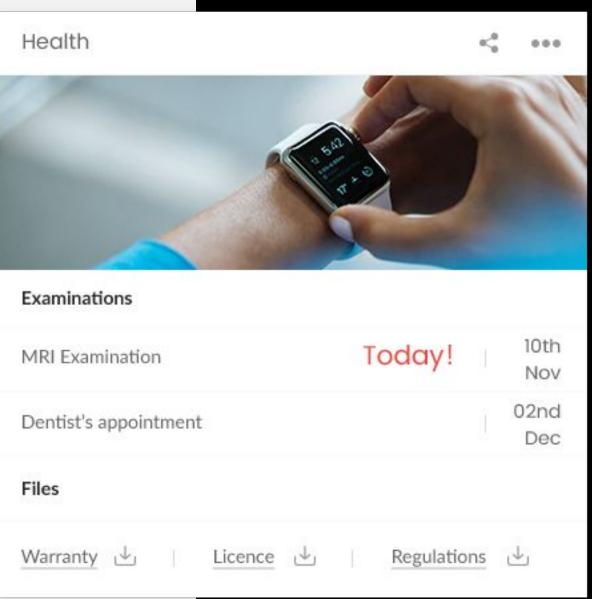

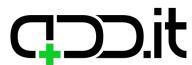

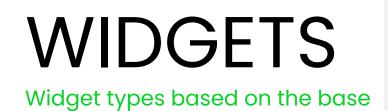

#### Widget

## Vacation planner

#### Elements from base widget in use:

List of events

#### **Preview mode:**

List of planned vacations, with number of days until a vacation if there is less then 10 days left.

#### **Edit mode:**

List of events will be used for this widget.

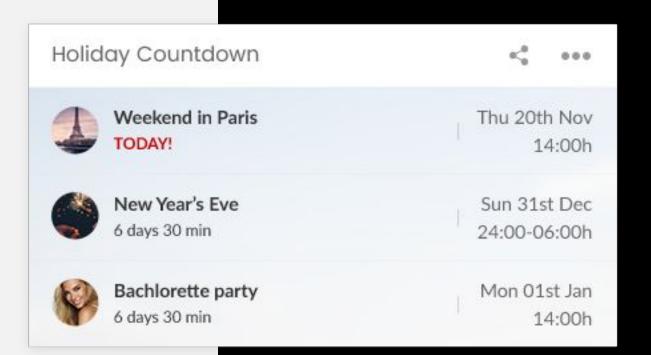

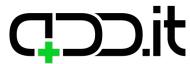

Widget types based on the base

#### Widget

## Must see sights

#### Elements from base widget in use:

Title

List of links

#### **Preview mode:**

Name of a city to which user is traveling and list of links of landmarks that user would like to visit will be displayed.

#### **Edit mode:**

Title of the widget and list of events will be used for this widget.

#### Must see sights

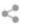

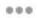

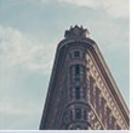

#### Flatiron Building

The Flatiron Building, originally the Fuller Building, is a triangular 22-story steel-framed landmarked building located at 175 Fifth Avenue.

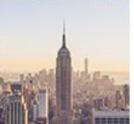

#### **Empire State Building**

The Empire State Building is a 102-story Art Deco skyscraper on Fifth Avenue between West 33rd and 34th Streets in Midtown Manhattan,

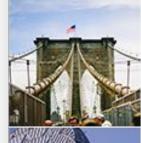

#### Brooklyn Bridge

he Brooklyn Bridge is a hybrid cable stayed suspension bridge in New York City and is one of the oldest roadway bridges in the United States.

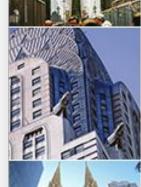

#### **Chrysler Building**

The Chrysler Building is an Art Deco-style skyscraper located on the East Side of Midtown Manhattan in New York City, at the intersection

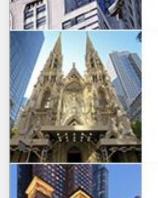

#### St. Patrick's Cathedral

Discover beautiful St. Patrick's Cathedral, the biggest neo-Gothic church in New York City and one of the Big Apple's most popular sights.

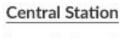

As part of my travels to the Big Apple, I intended to see all the iconic landmarks which included Central Station...

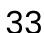

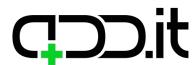

#### Widget

## Cities to visit

#### Elements from base widget in use:

List of albums

#### **Preview mode:**

List of cities with city name and images of the city landmarks will be displayed.

#### **Edit mode:**

List of albums will be used for this widgets.

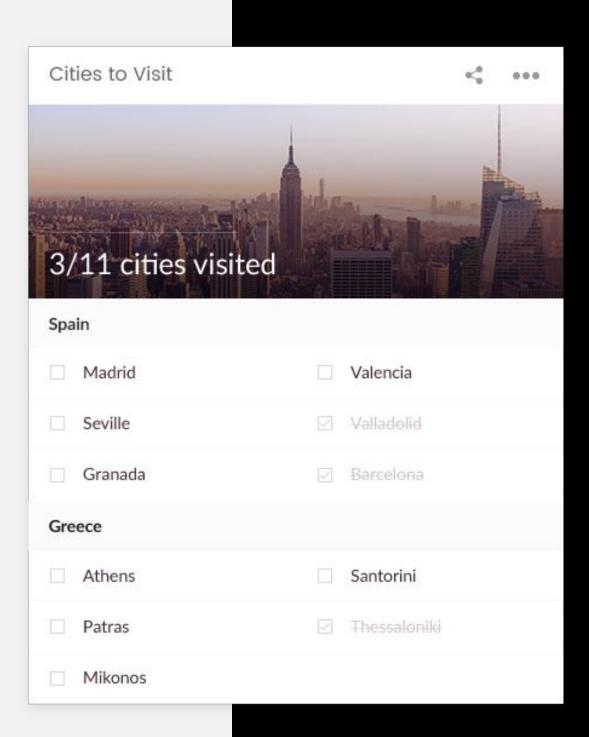

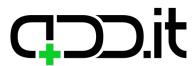

Widget types based on the base

Widget

## **Education**

#### Elements from base widget in use:

List of links

#### **Preview mode:**

List of education links will be displayed in this widget.

#### **Edit mode:**

List of links will be used for this widgets.

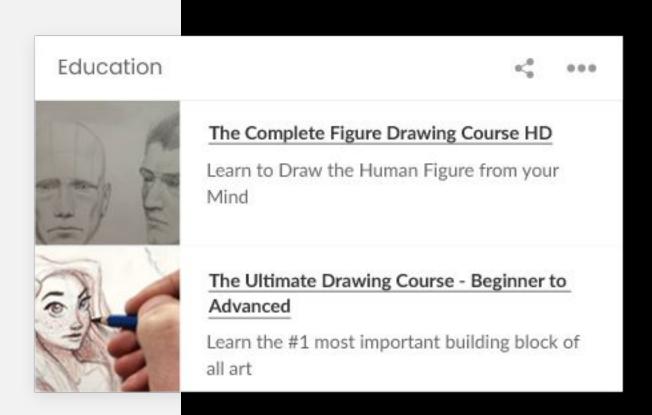

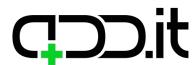

Widget types based on the base

#### Widget

## University

#### Elements from base widget in use:

List of events List of files

List of links

#### **Preview mode:**

List of events, files and links will be displayed in this widget.

#### **Edit mode:**

User can add and edit date, place and name of an exam (event), add files and useful links.

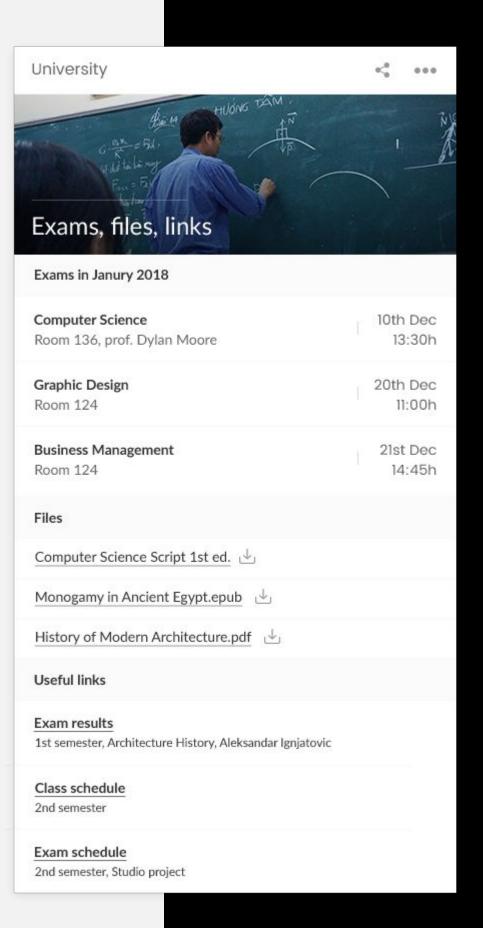

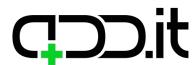

Widget

## **Bucket list**

#### Elements from base widget in use:

List of checklists

#### **Preview mode:**

List of things that user would like to do in the future will be displayed.

#### **Edit mode:**

List of checklists will be used for this widget.

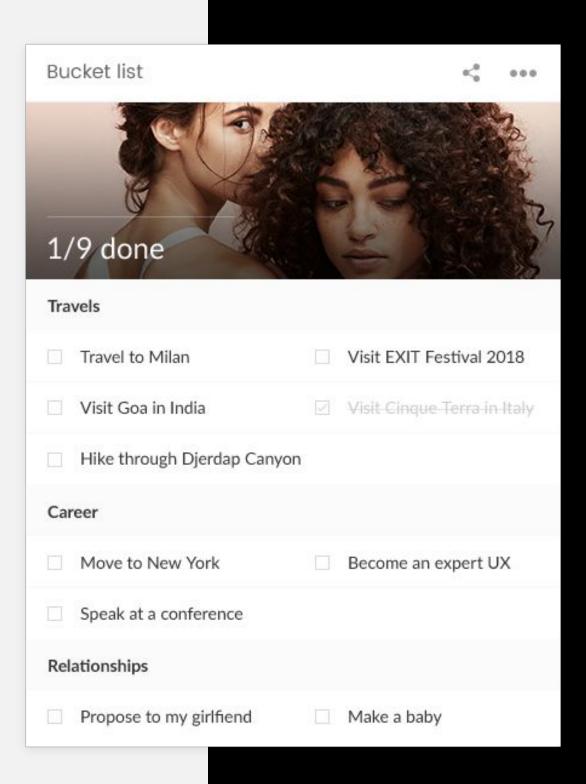

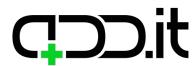

#### Widget

# **Keyboard shortcuts**

#### Elements from base widget in use:

Title

List of links

#### **Preview mode:**

List of saved shortcuts with their use.

#### **Edit mode:**

User will enter a title of the widget and then modified interface for links administration will be used, where link title will be used for key combination and description field for its use.

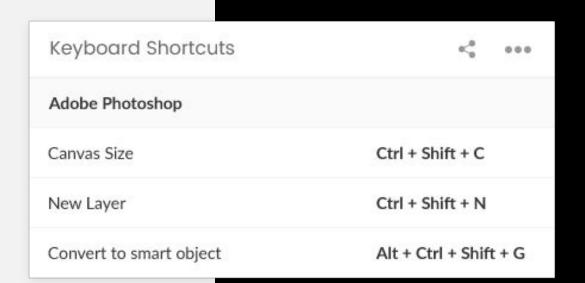

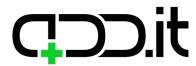

Widget types based on the base

#### Widget

# List of passwords

#### Elements from base widget in use:

List of links

#### **Preview mode:**

List of saved passwords will be shown. Service for which password is saved will be showed on the left and on the right password will be showed masked with asterisks(\*). Actual password will be showed on click.

#### **Edit mode:**

List of links will be used, where title of the link will be used as service name and description field will be used for storing a password.

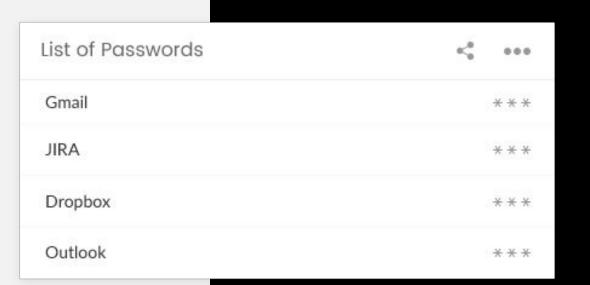

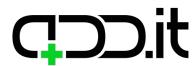

Widget types based on the base

Widget

### **List of Wines**

#### Elements from base widget in use:

List of checklists
List of links

#### **Preview mode:**

The hardcoded checklist will be displayed as wines wishlist. List of links will have a title TOP WINES (hardcoded) with listed names of wines.

#### **Edit mode:**

Regular links and predefined checklist with title
"Wishlist" can't be changed or deleted and no new
checklists can be added. Items can be added
regularly.

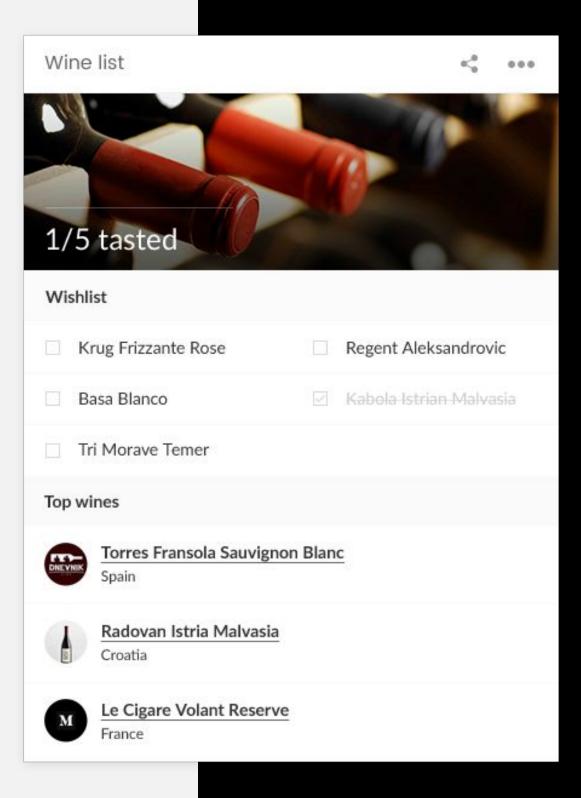

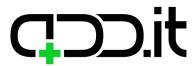

#### Widget

### Vision board

#### Elements from base widget in use:

Checklist

Albums

#### **Preview mode:**

A checklist will have a title (GOALS).
Albums with titles and images.

#### **Edit mode:**

Regular checklist and albums that can be added, edited or deleted.

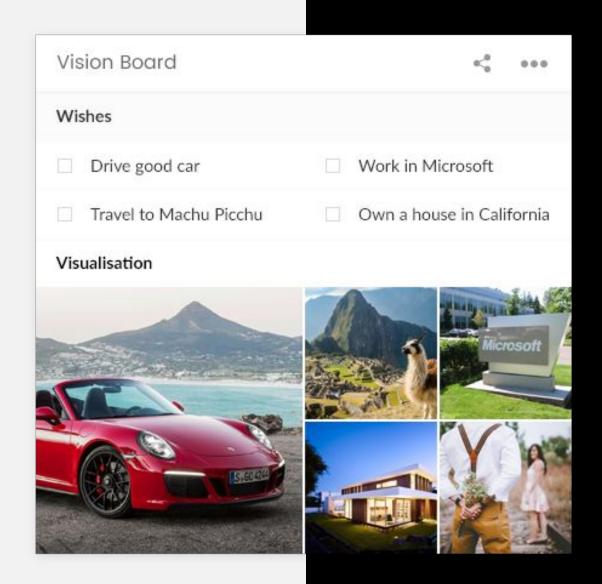

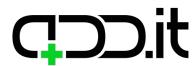

Widget types based on the base

Widget

### **Beauty tips**

#### Elements from base widget in use:

List of links

#### **Preview mode:**

List of added links will be displayed as title, image and description. Click on a title opens a link in new tab.

#### **Edit mode:**

Regular links interface will be used.

# Beauty tips Exfoliation techniques Lorem ipsum dolor sit amet, consectetur adipisicing elit, sed do eiusmod tempor incididunt Duis aute irure dolor in reprehenderit in

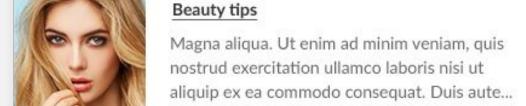

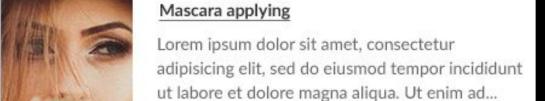

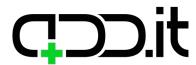

#### Widget

### Food & Dining

#### Elements from base widget in use:

List of links
List of checklists

#### **Preview mode:**

List of links with title (FAVOURITE PLACES)

A checklist with title (WANT TO VISIT).

#### **Edit mode:**

Regular links and predefined checklist with title "Want to visit" can't be changed or deleted and no new checklists can be added. Items can be added regularly.

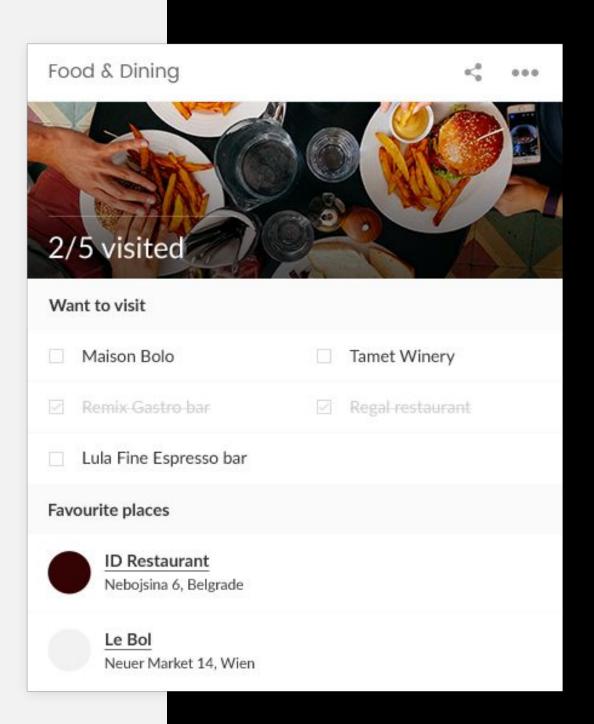

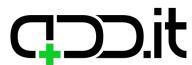

#### Widget

### **Attendants**

#### Elements from base widget in use:

List of checklists

#### **Preview mode:**

Hardcoded checklist with title "Guests" will be displayed.

#### **Edit mode:**

Predefined checklist with title "Guests", it can't be changed or deleted and no new checklists can be added. Items can be added regularly.

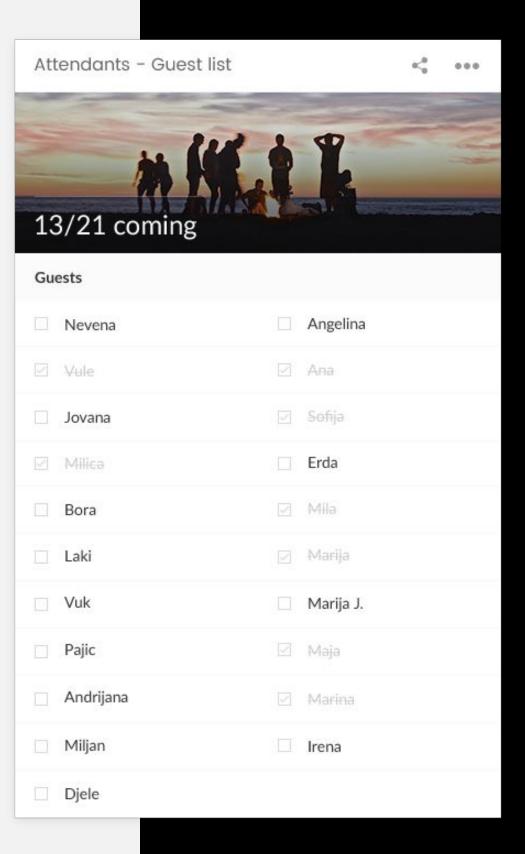

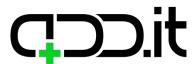

#### Widget

### **Address book**

#### Elements from base widget in use:

List of links

#### **Preview mode:**

List of added links will be displayed as title and description, clicking on title opens a link in new tab (Google maps).

#### **Edit mode:**

Title can be changed, links can be edited or removed, new ones can be created.

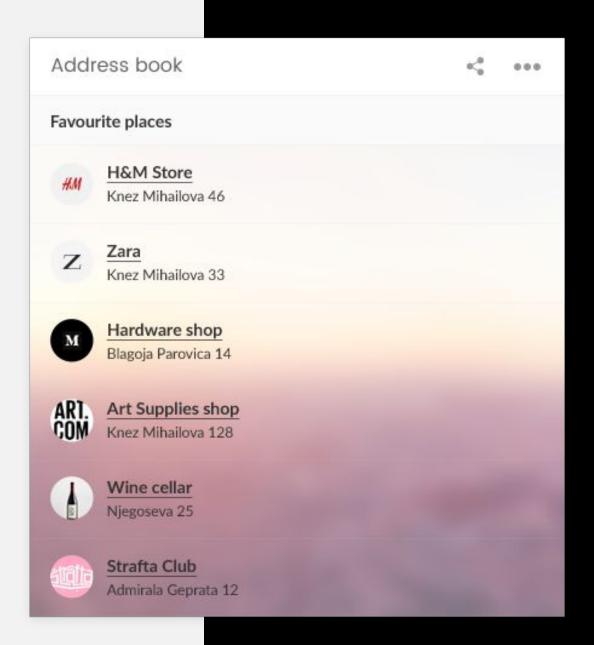

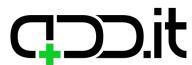

Widget types based on the base

#### Widget

### Livestream

#### Elements from base widget in use:

List of links

#### **Preview mode:**

List of added links will be displayed as title and description, clicking on title opens a link in new tab.

#### **Edit mode:**

Title can be changed, links can be edited or removed, new ones can be created.

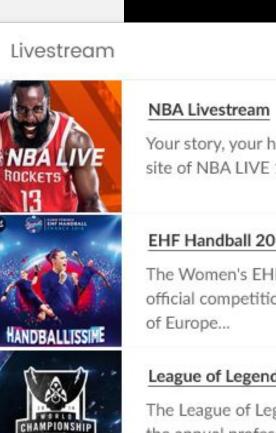

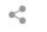

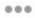

Your story, your hustle, your legacy. The official site of NBA LIVE 18, a basketball video game.

#### EHF Handball 2018

The Women's EHF Champions League is an official competition for women's handball clubs

#### League of Legends - Worlds 2018

The League of Legends World Championship is the annual professional League of Legends world championship tournament.

#### Roland Garros - Tennis 2018

The French Open, also called Roland-Garros is a major tennis tournament held over two weeks between late May and early June.

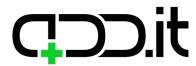

Widget types based on the base

#### Widget

# Nightlife

#### Elements from base widget in use:

List of links

List of events

#### **Preview mode:**

List of added links and events will be displayed as title and description. Click on a title opens a link in new tab.

#### **Edit mode:**

Title can be changed, links can be edited or removed, new ones can be created.

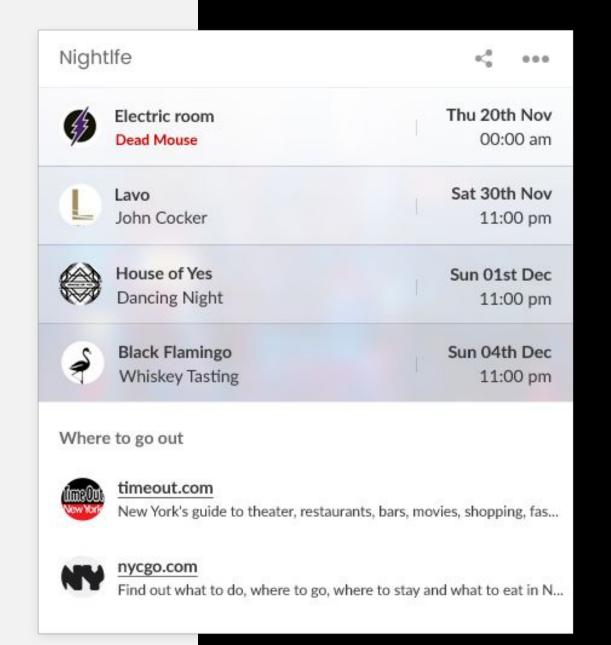

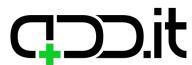

#### Widget

### **Cultural events**

#### Elements from base widget in use:

List of events

#### **Preview mode:**

List of upcoming concerts & theatre shows in the city.

#### **Edit mode:**

Regular list of events interface will be used.

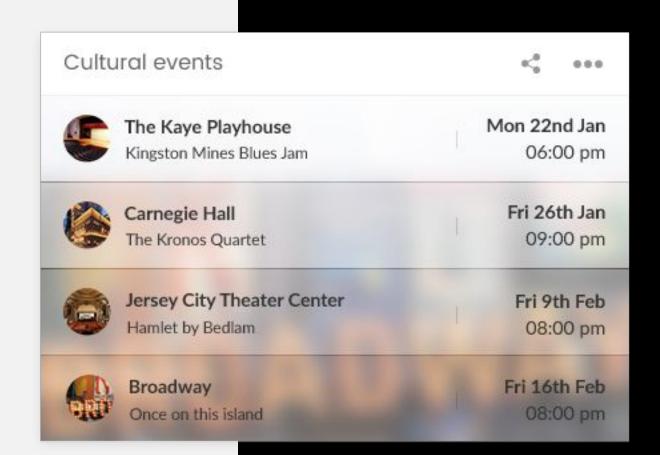

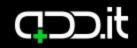

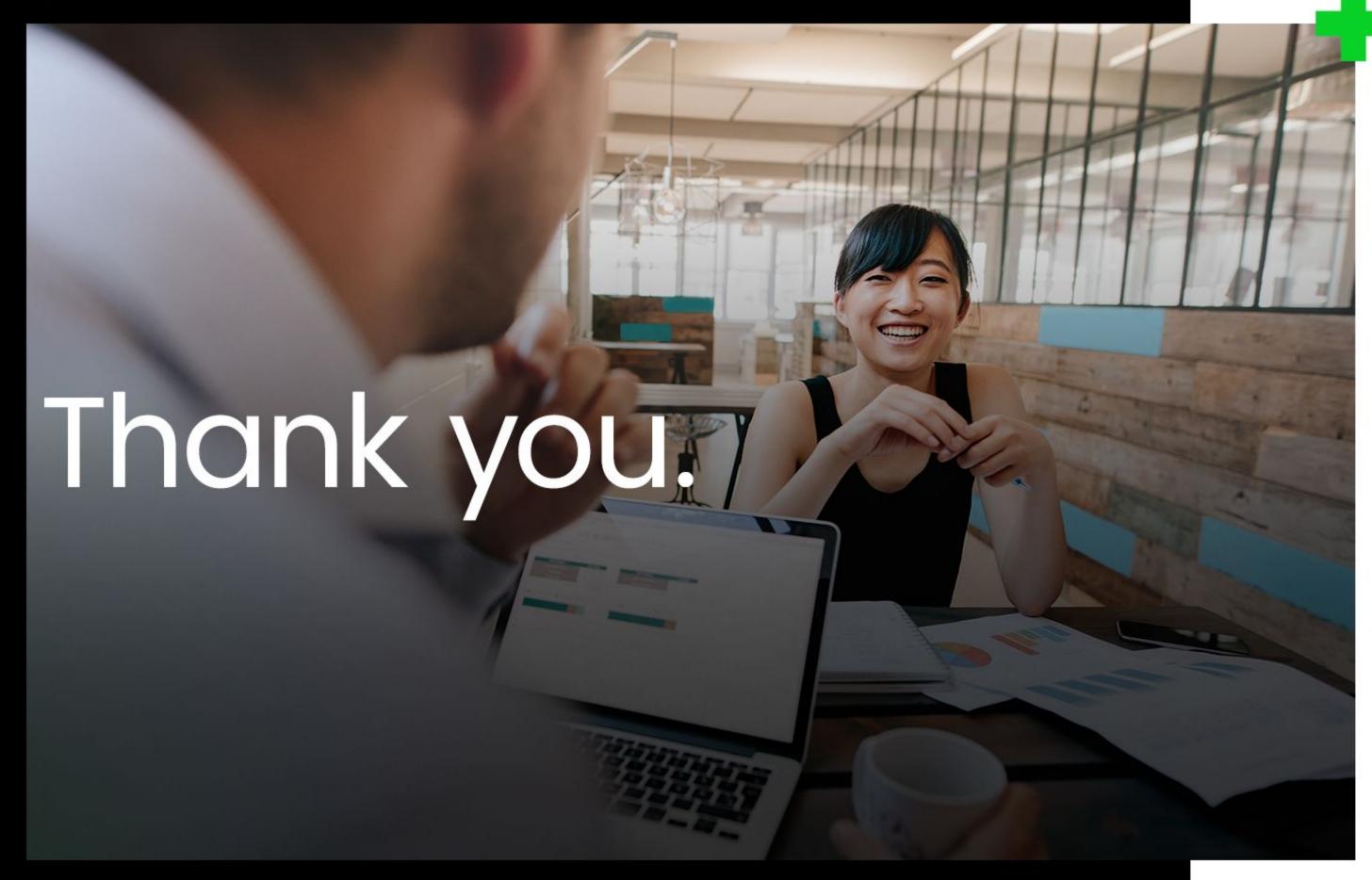

Your new homepage.